#### **CSE 412** - Intro to Data Visualization

# **Exploratory Data Analysis**

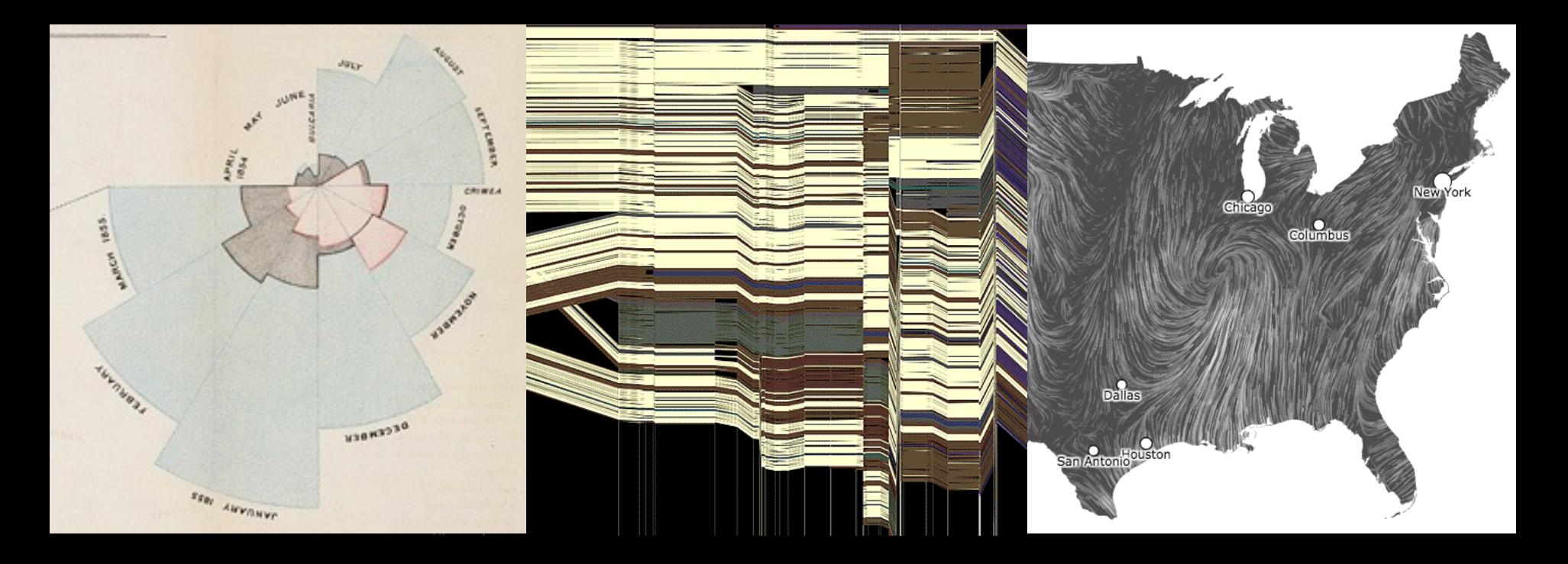

Jane Hoffswell University of Washington

# **Analysis Example: Motion Pictures Data**

#### **Motion Pictures Data**

Title String (N) IMDB Rating Number (Q) Rotten Tomatoes Rating Mumber (Q) MPAA Rating String (O) Release Date **Date (T)** 

IMDB Rating (bin)

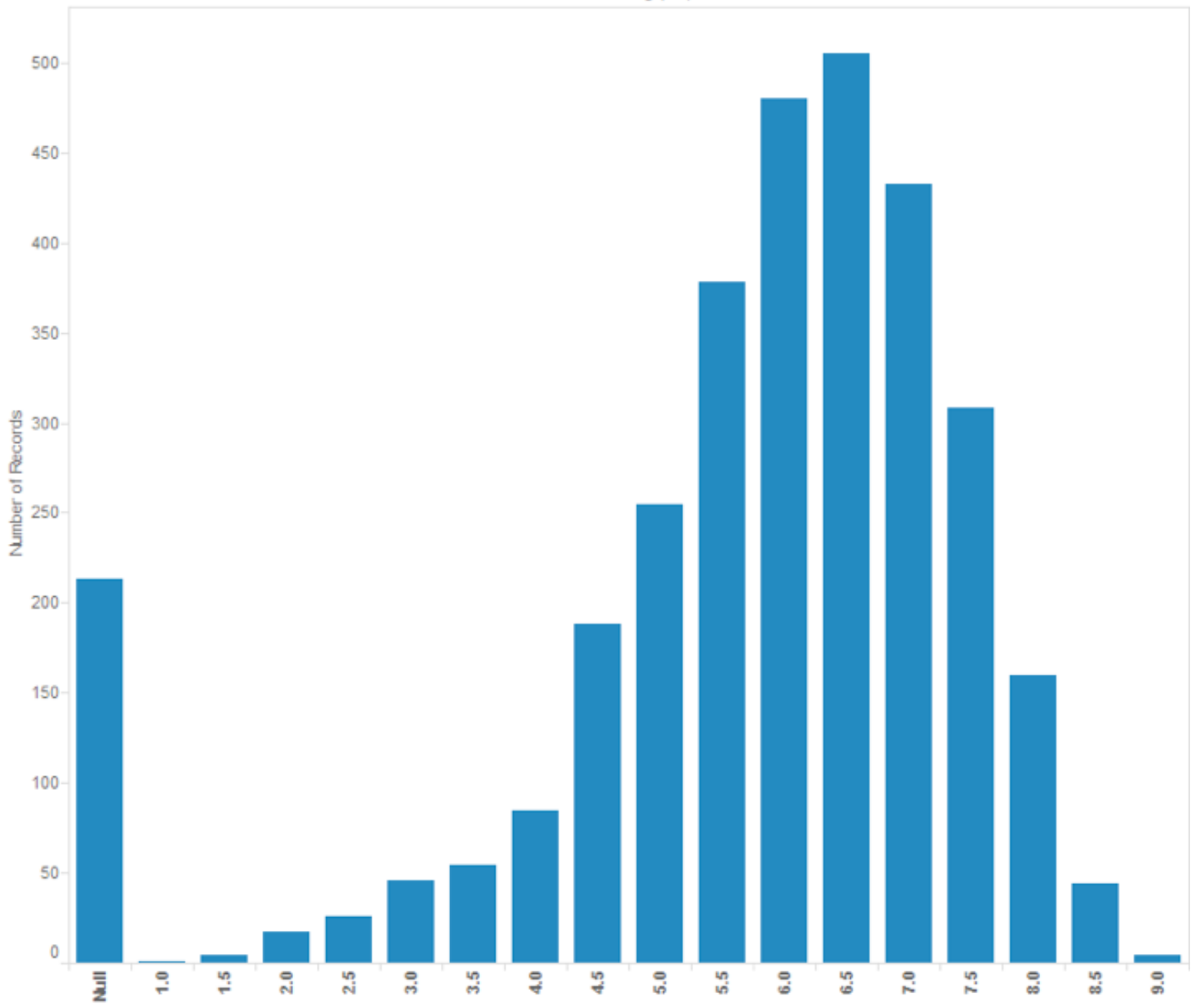

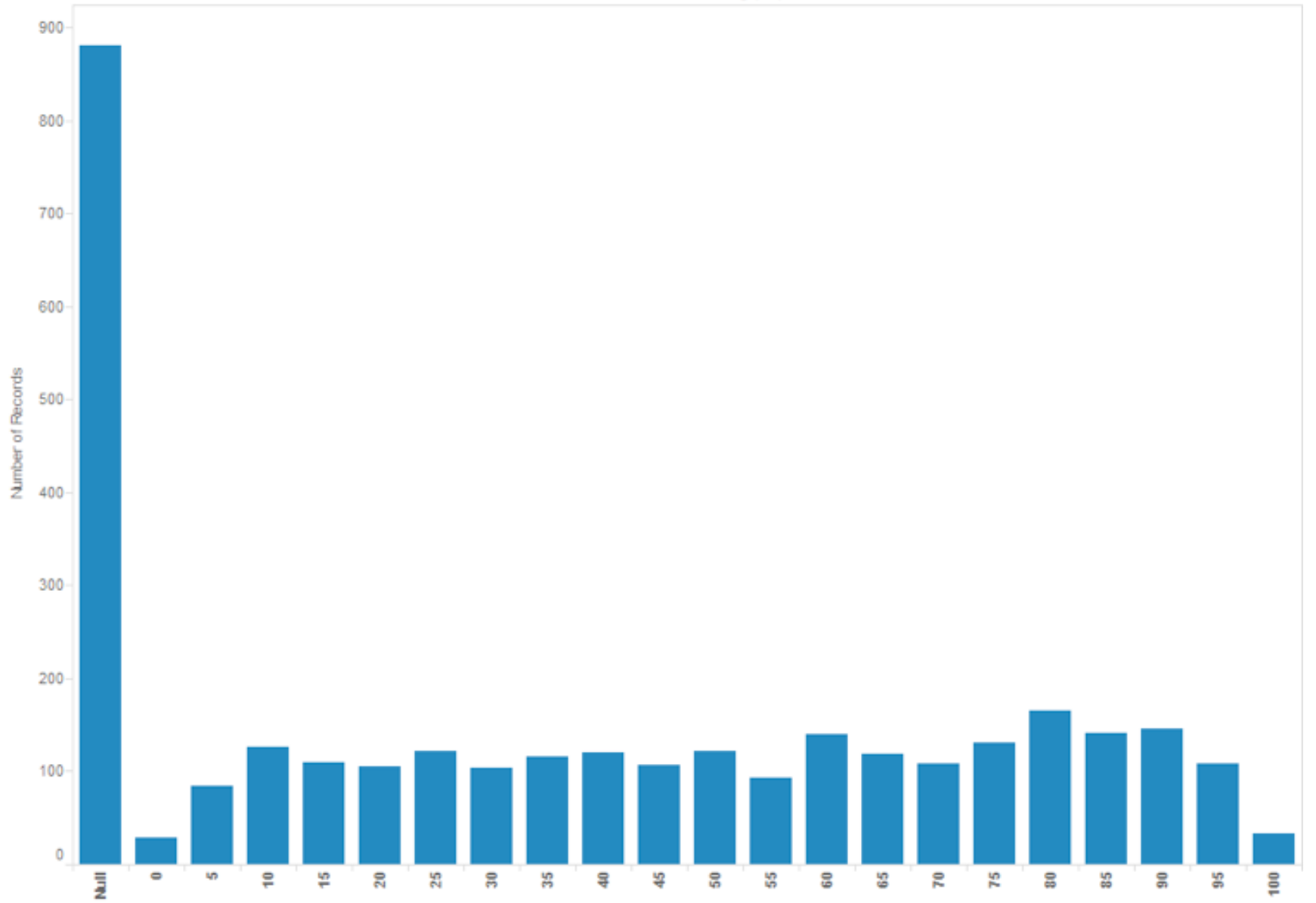

Rotten Tomatoes Rating (bin)

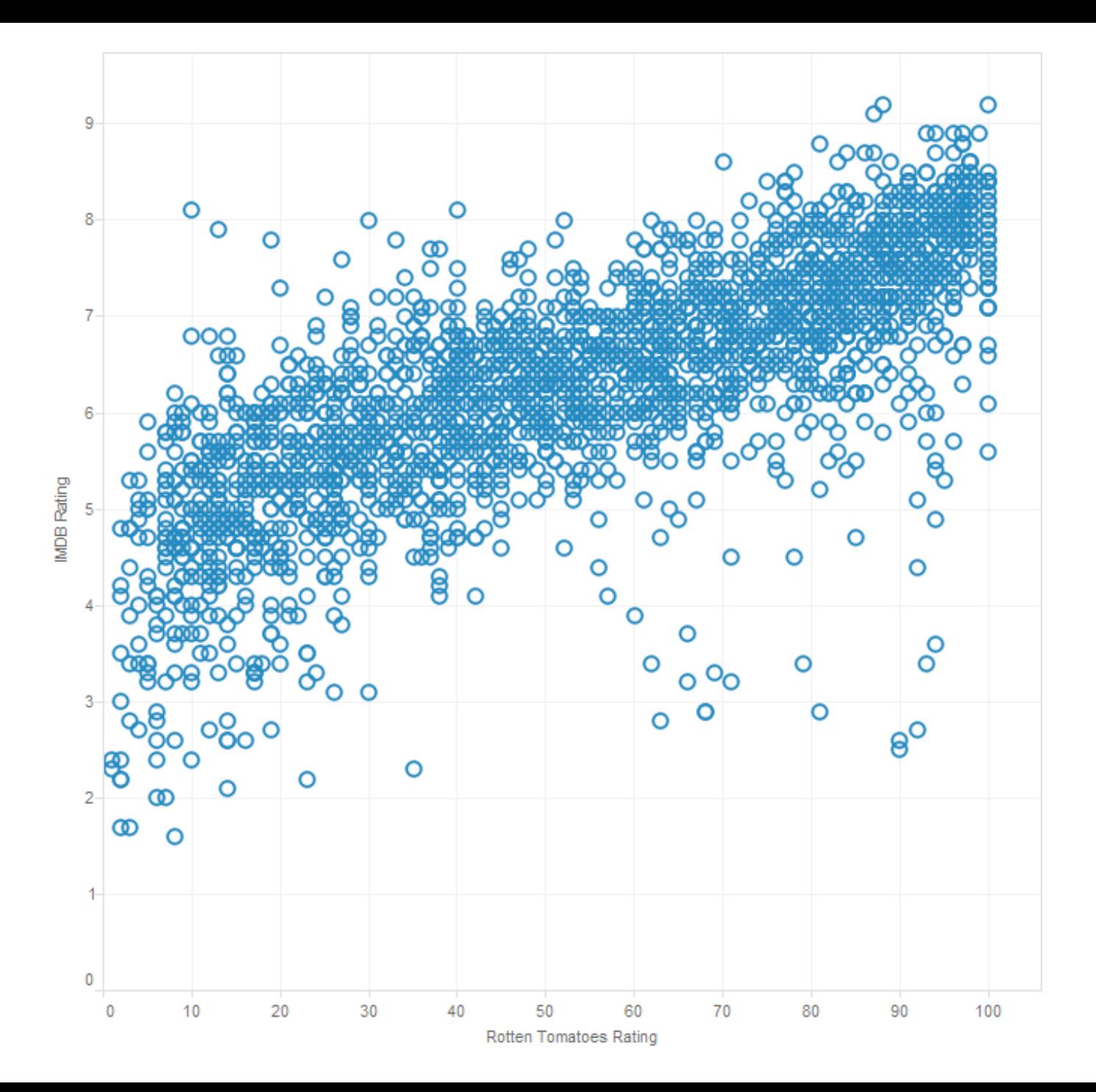

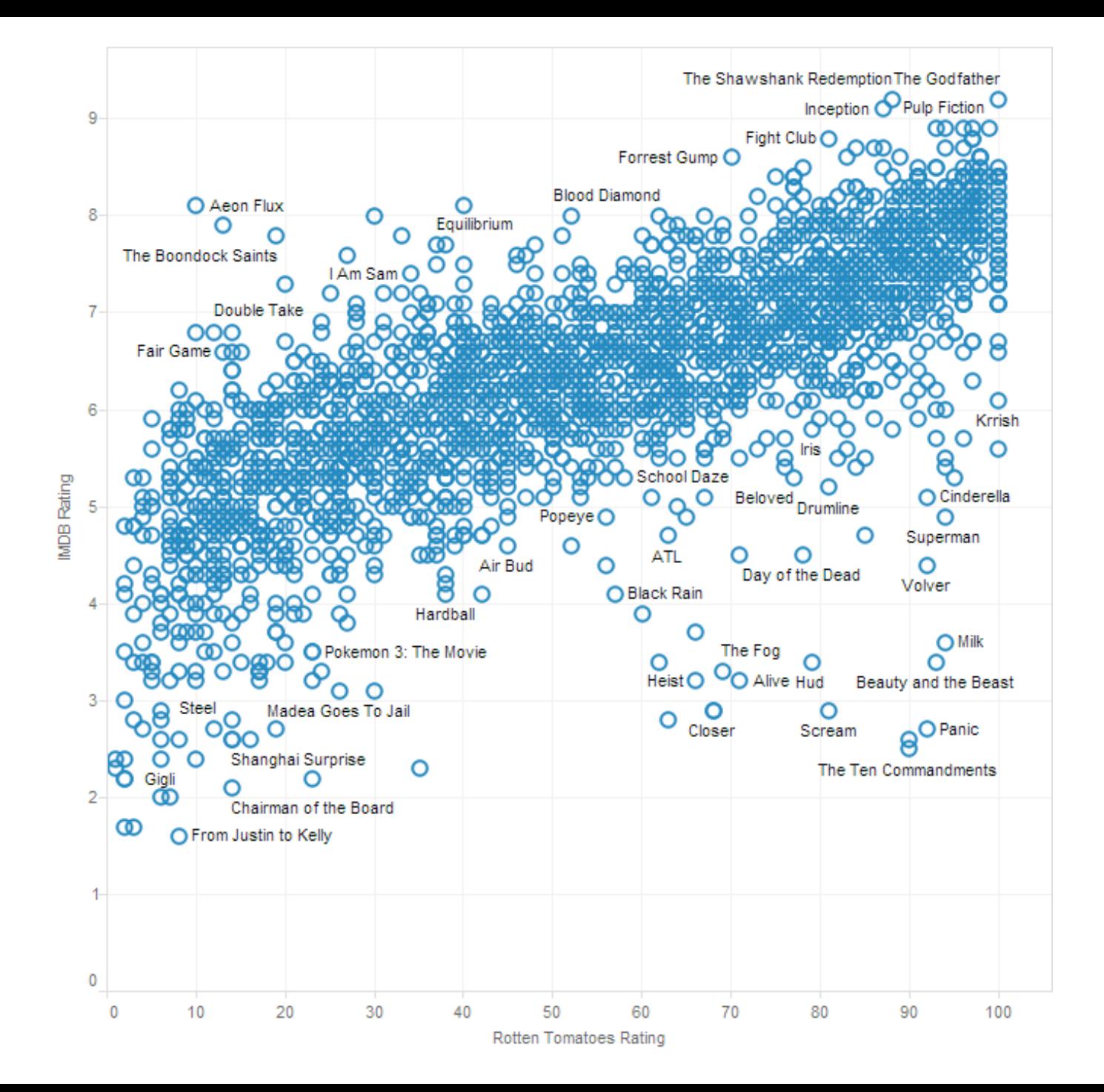

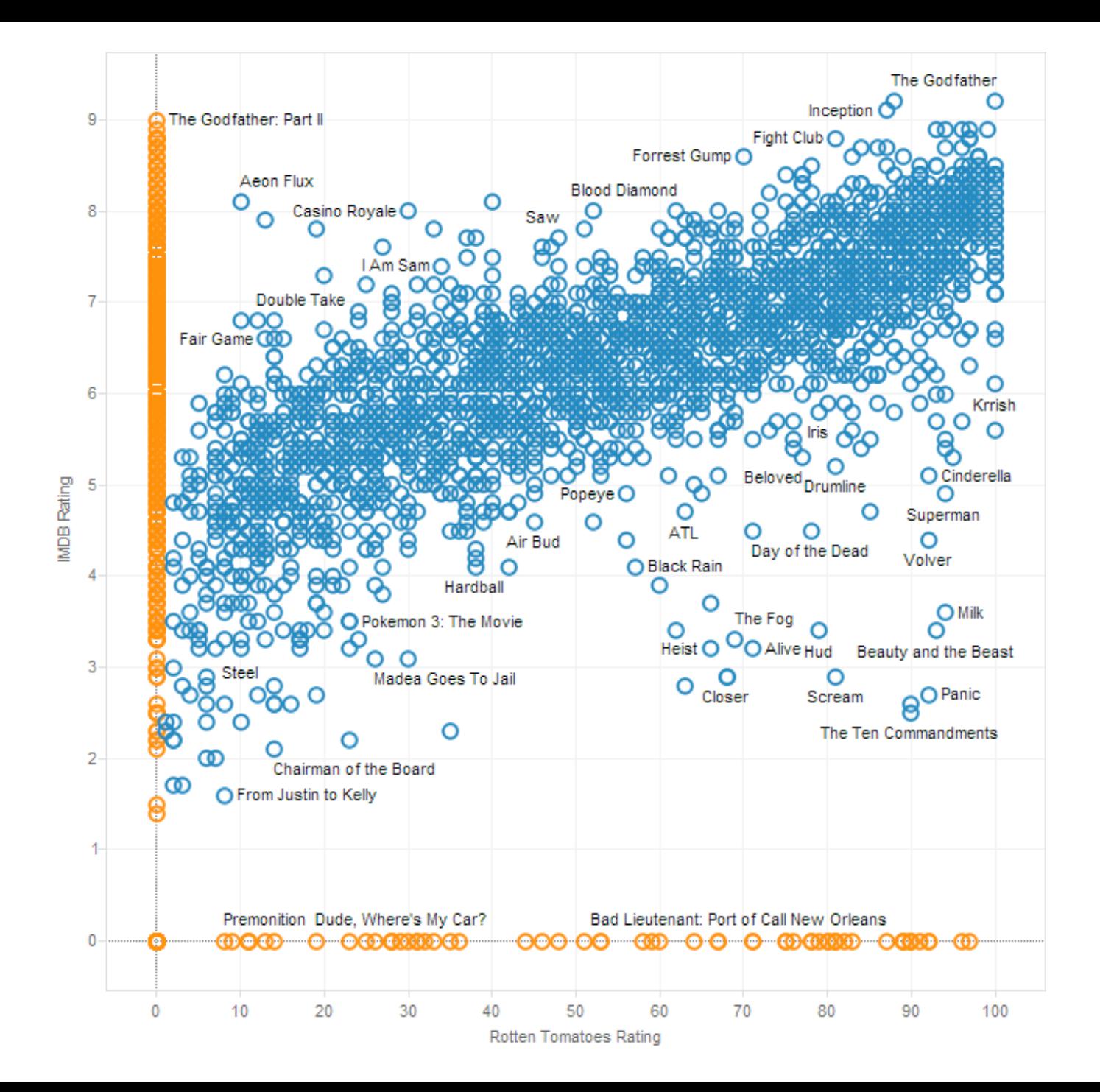

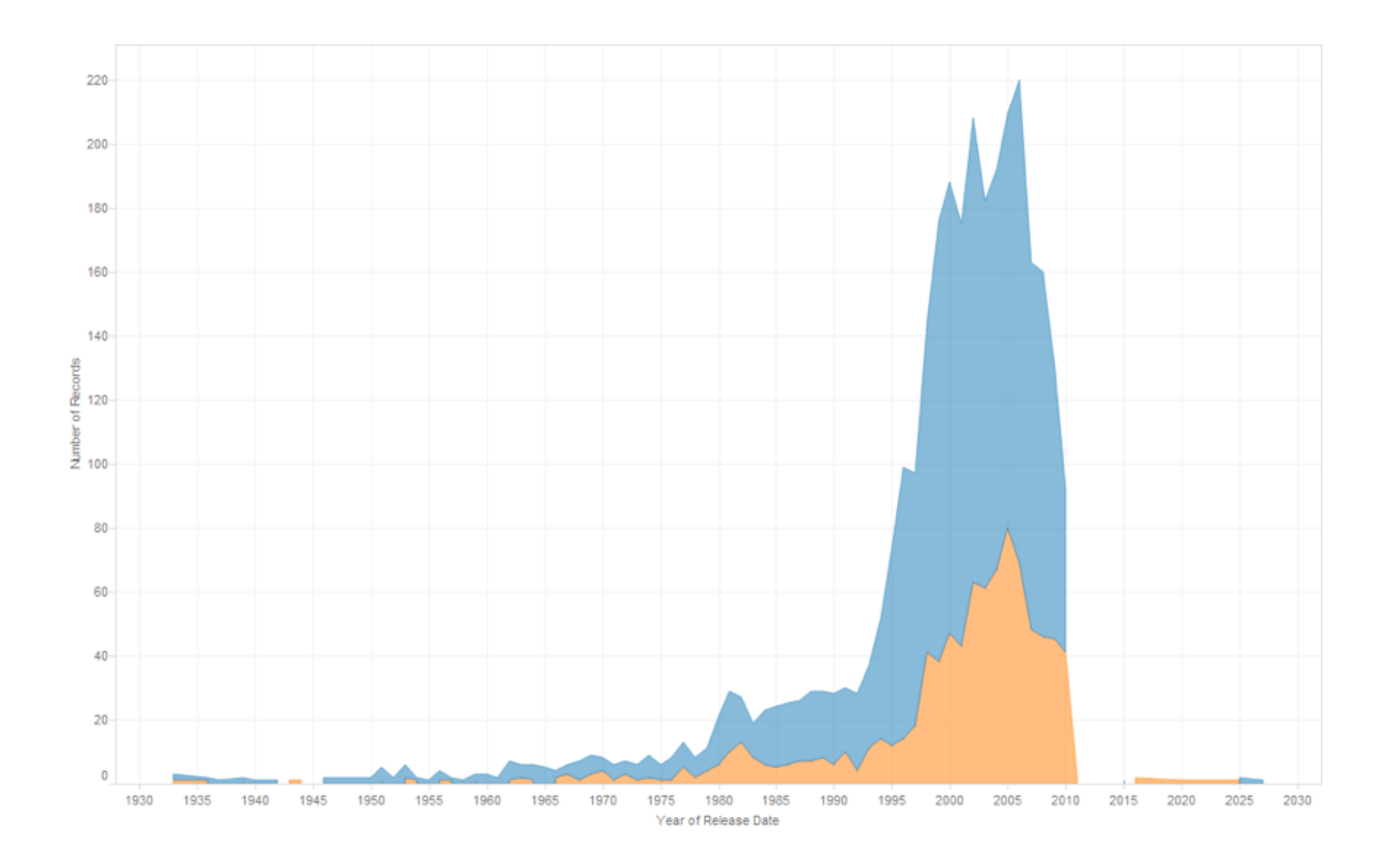

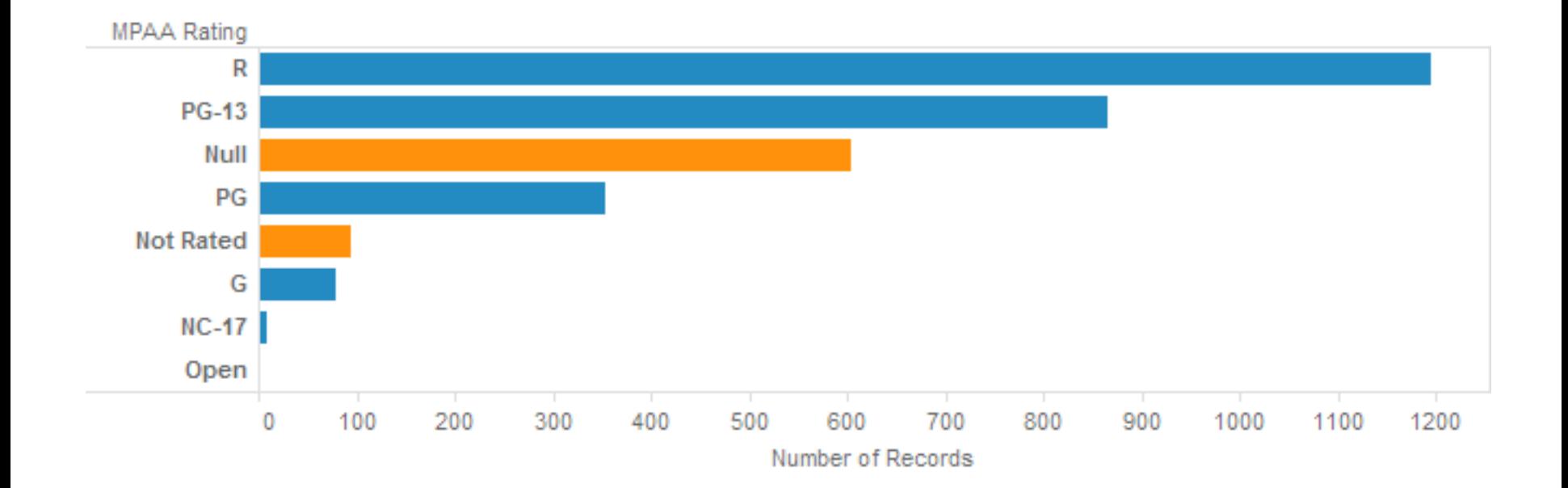

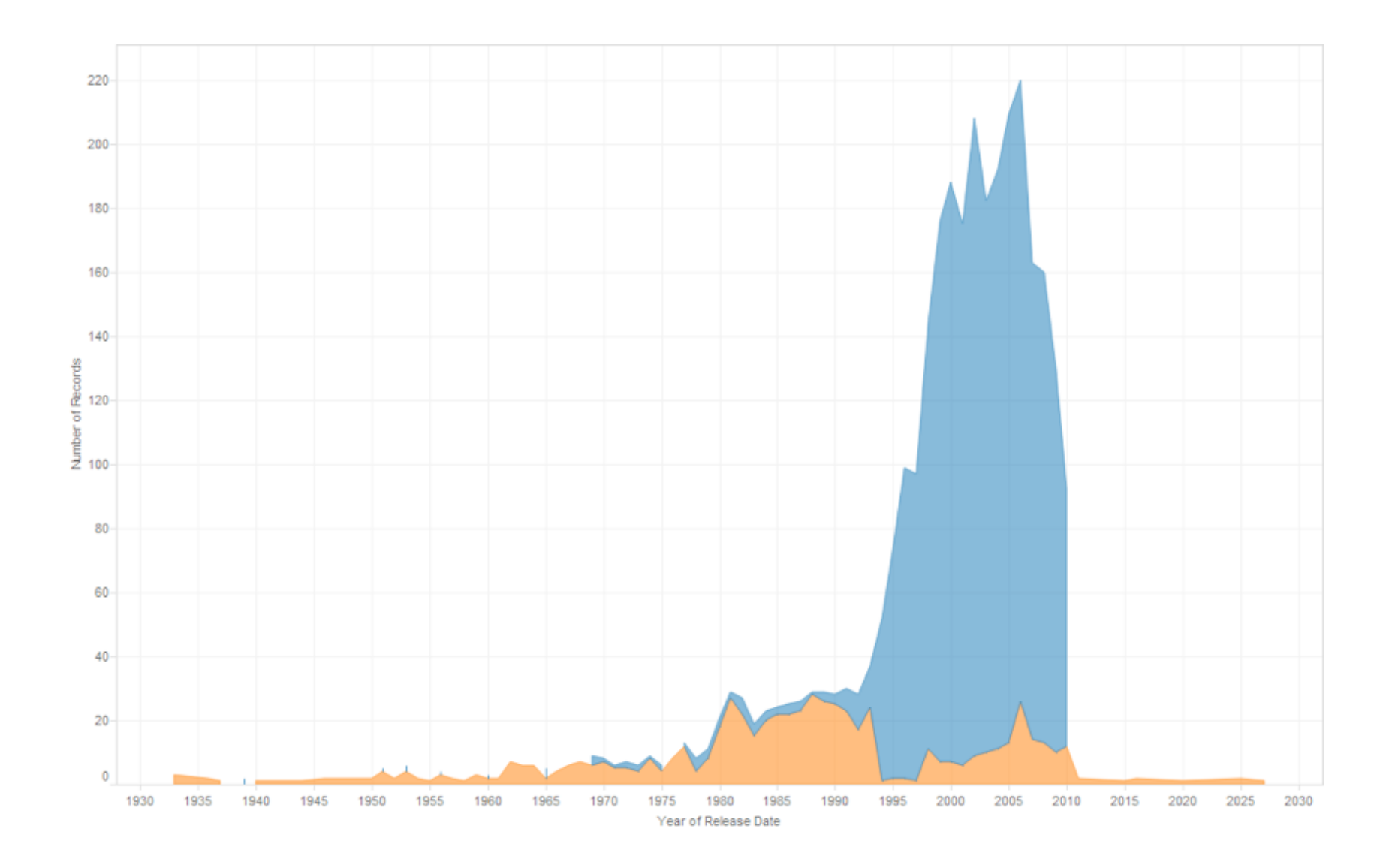

#### **Lesson: Exercise Skepticism**

Check **data quality** and your **assumptions**.

Start with **univariate summaries**, then start to consider **relationships among variables**.

**Avoid premature fixation!** 

# **Analysis Example: Antibiotic Effectiveness**

#### **Data Set: Antibiotic Effectiveness**

Genus of Bacteria 5tring (N) Species of Bacteria String (N) Antibiotic Applied 5tring (N) Gram-Staining? Pos / Neg (N) Min. Inhibitory Concent.  $(g)$  Number  $(Q)$ 

Collected prior to 1951.

## **What questions might we ask?**

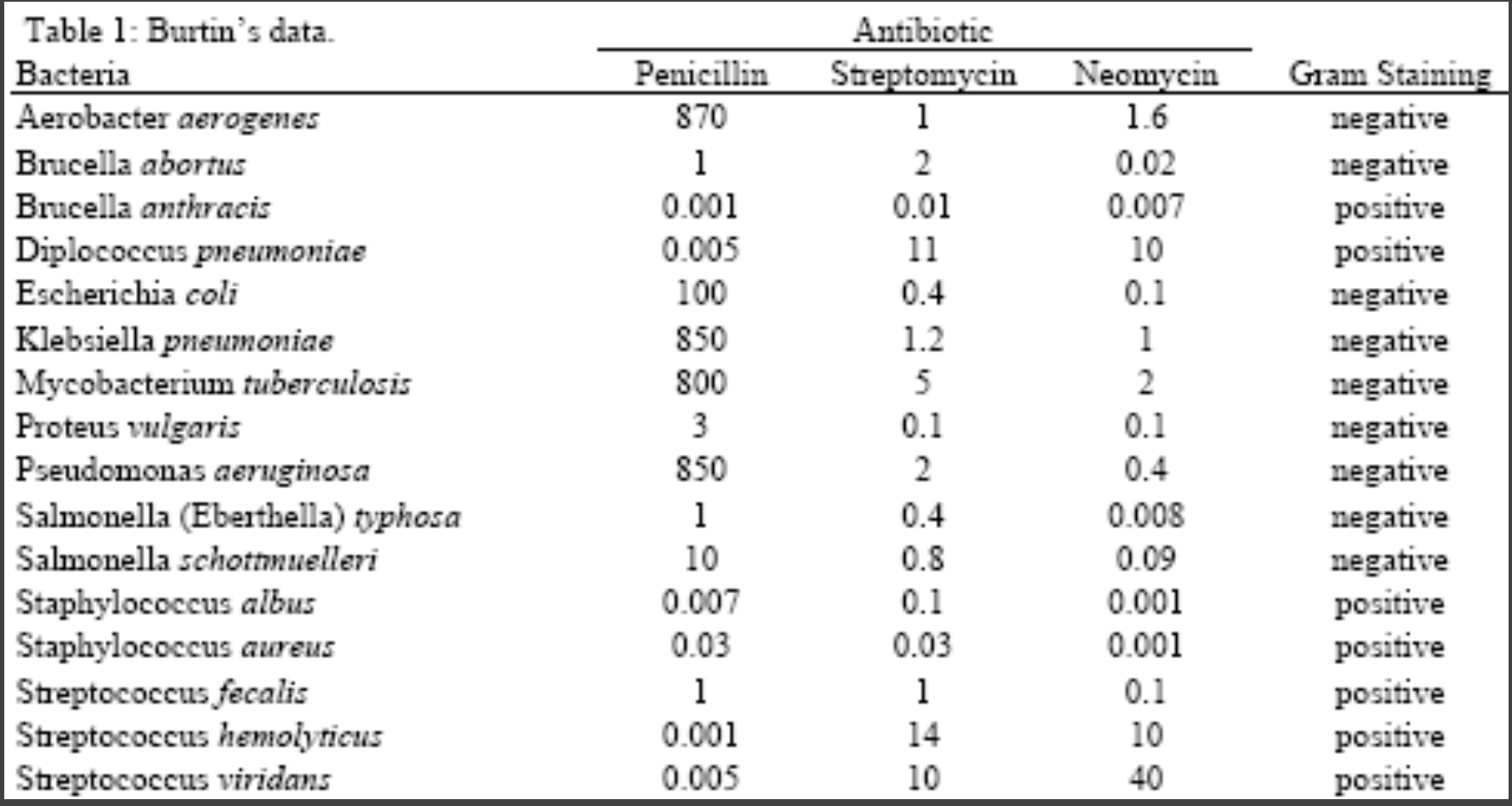

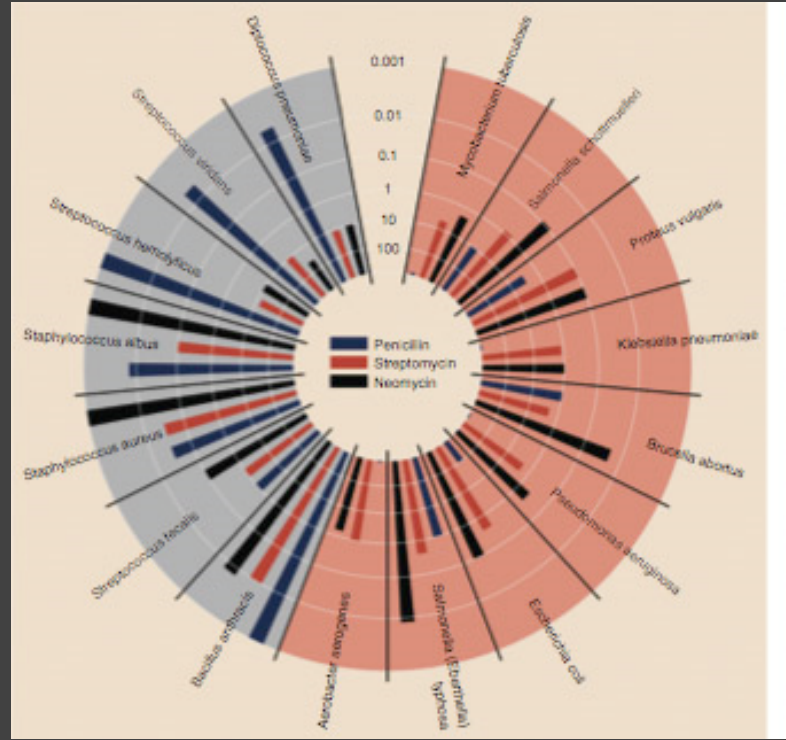

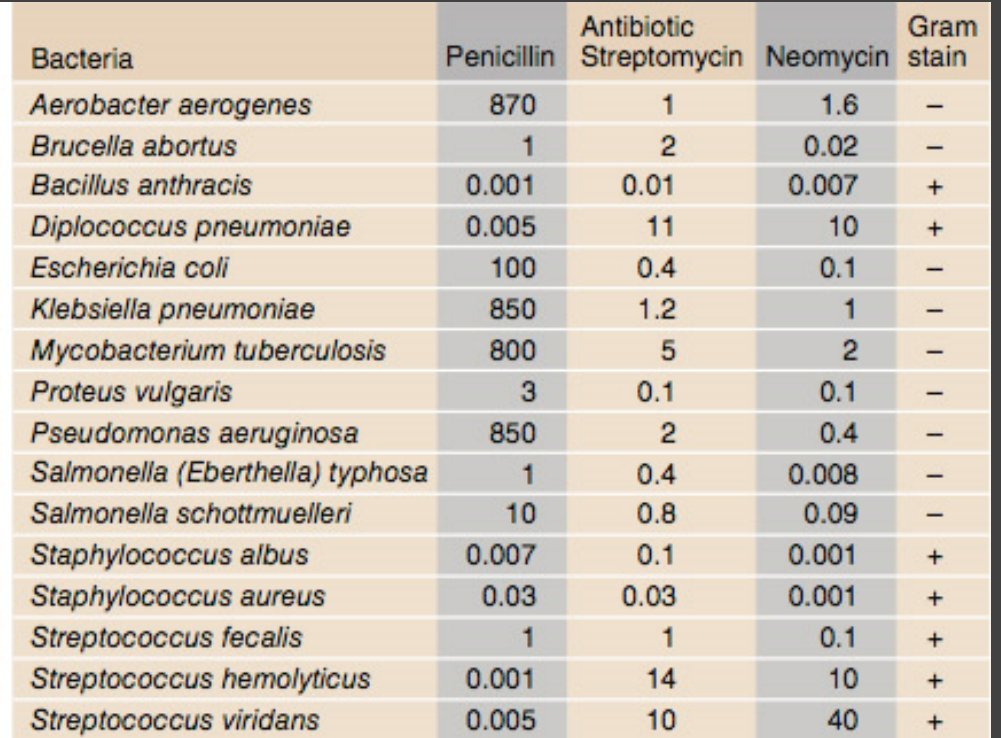

Original graphic by Will Burtin, 1951

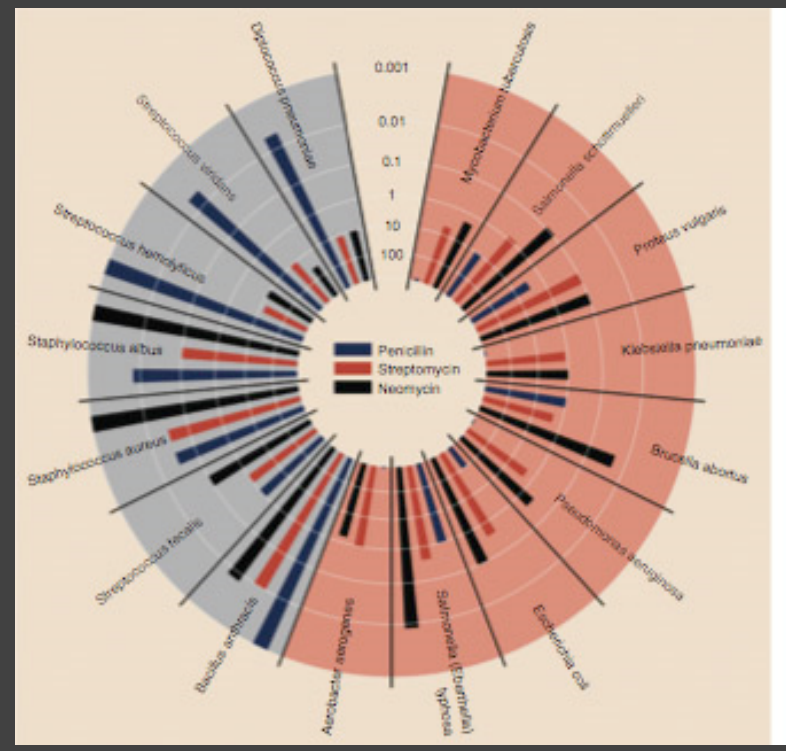

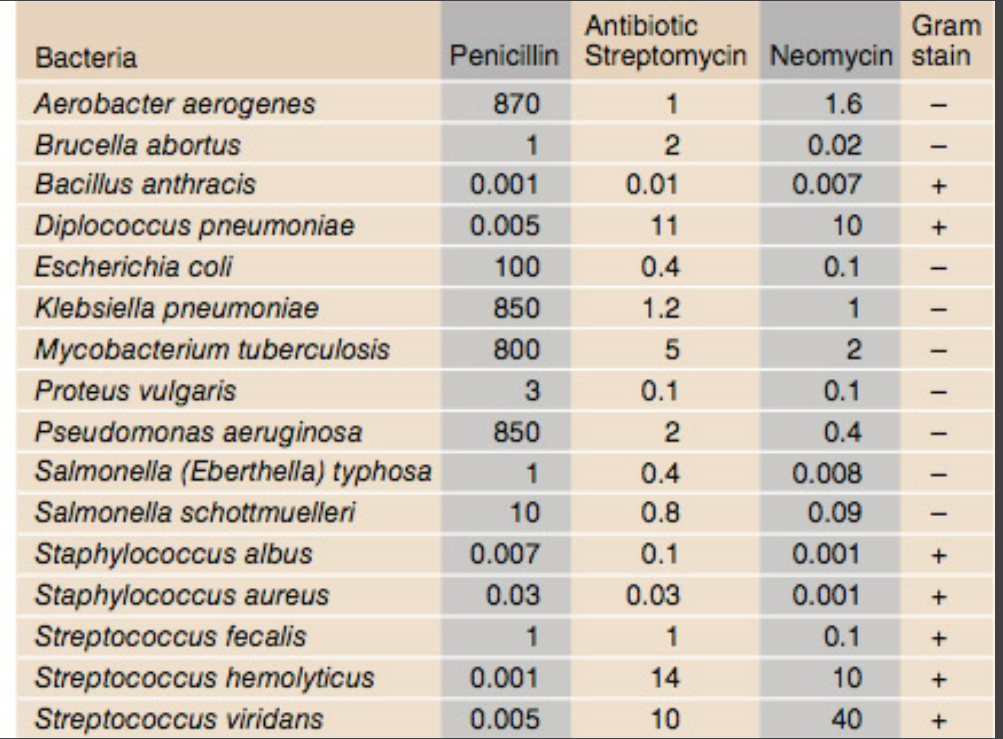

Radius: 1 / log(MIC) Bar Color: Antibiotic Background Color: Gram Staining

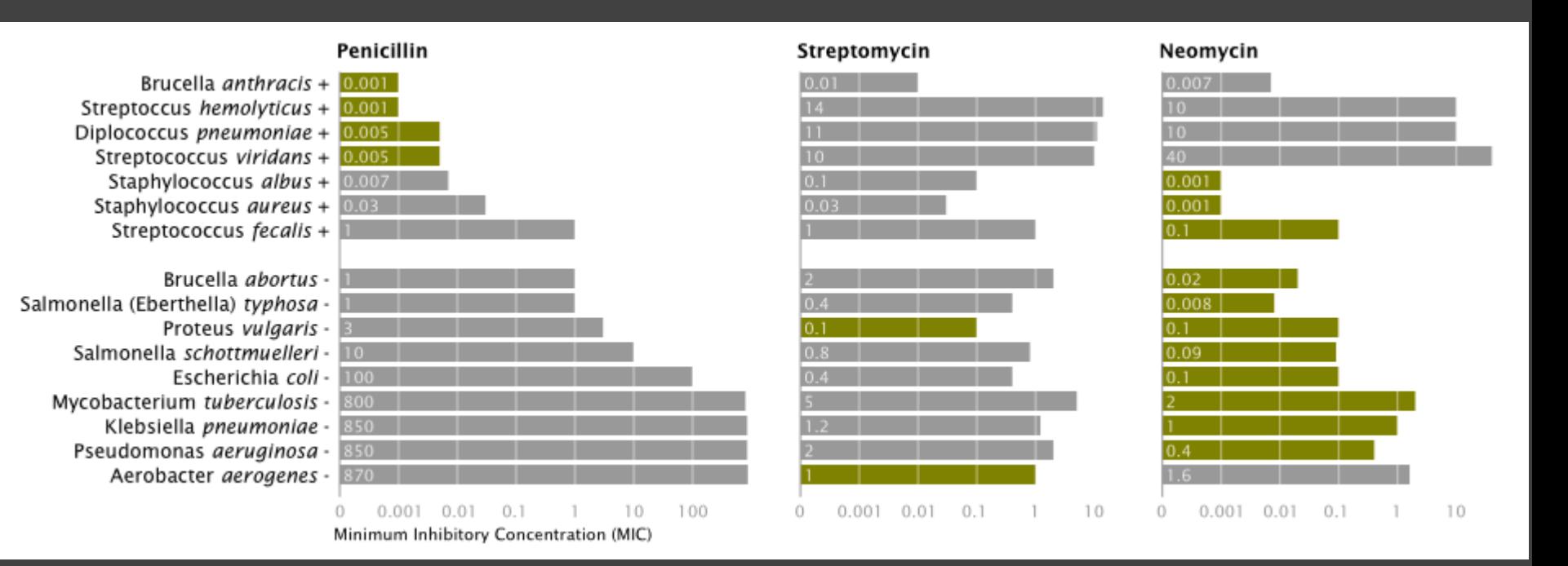

Mike Bostock Stanford CS448B, Winter 2009

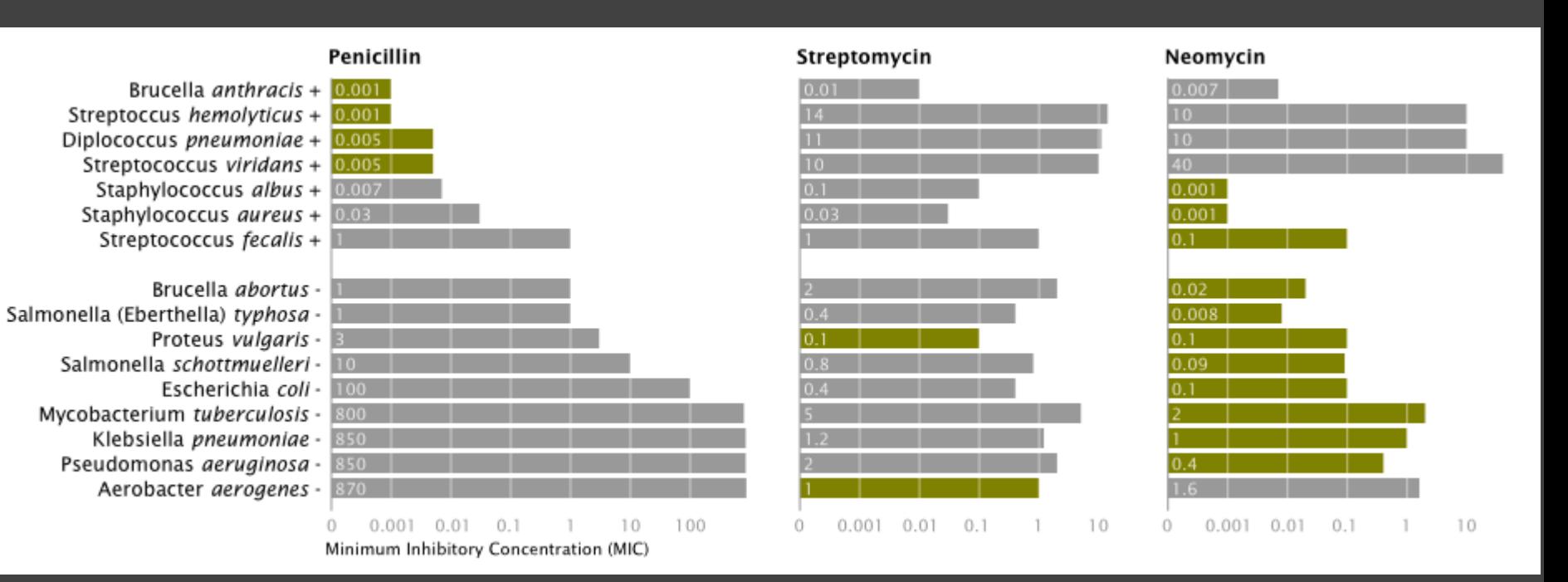

X-axis: Antibiotic | log(MIC) Y-axis: Gram-Staining | Species Color: Most-Effective?

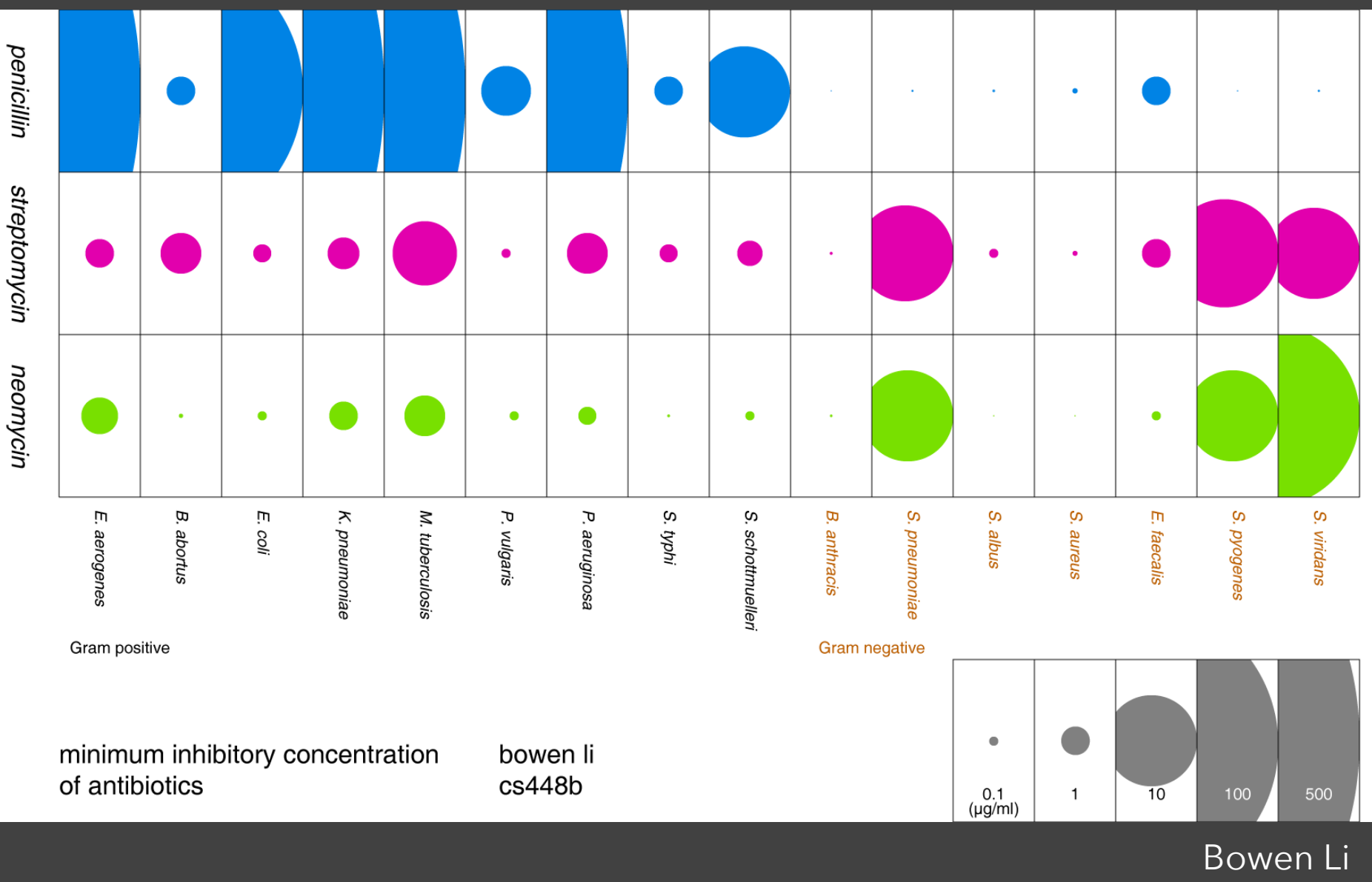

Stanford CS448B, Fall 2009

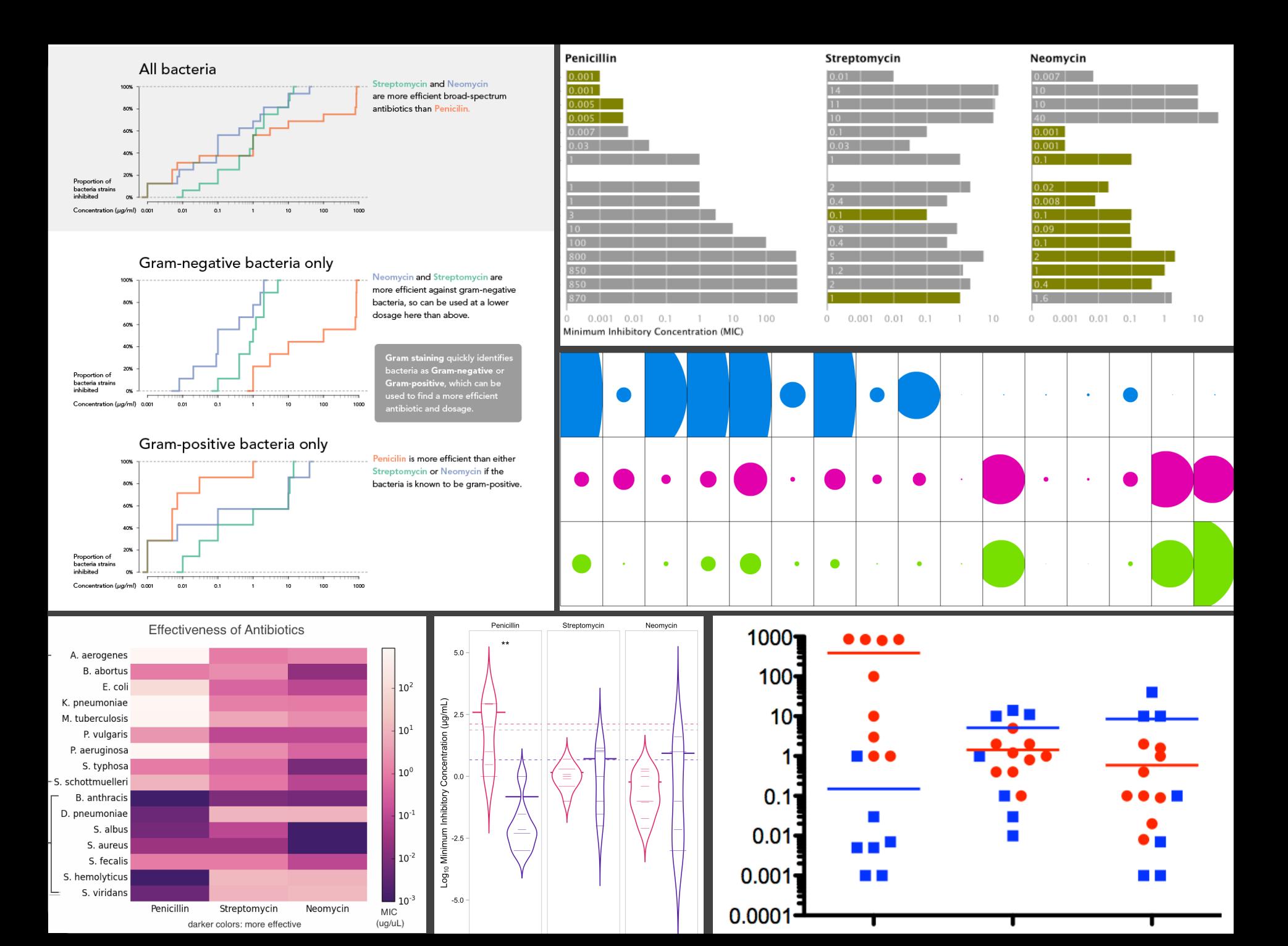

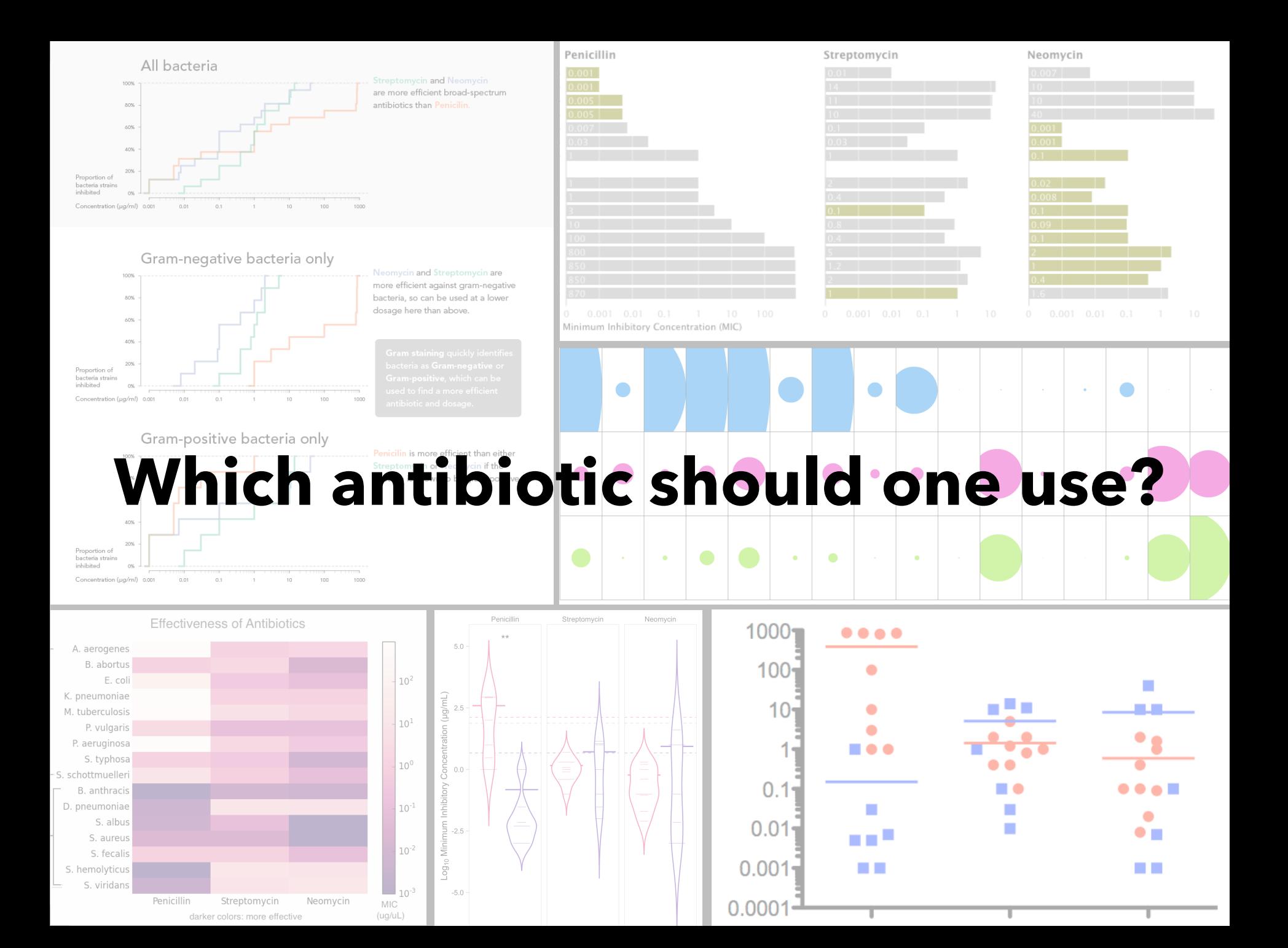

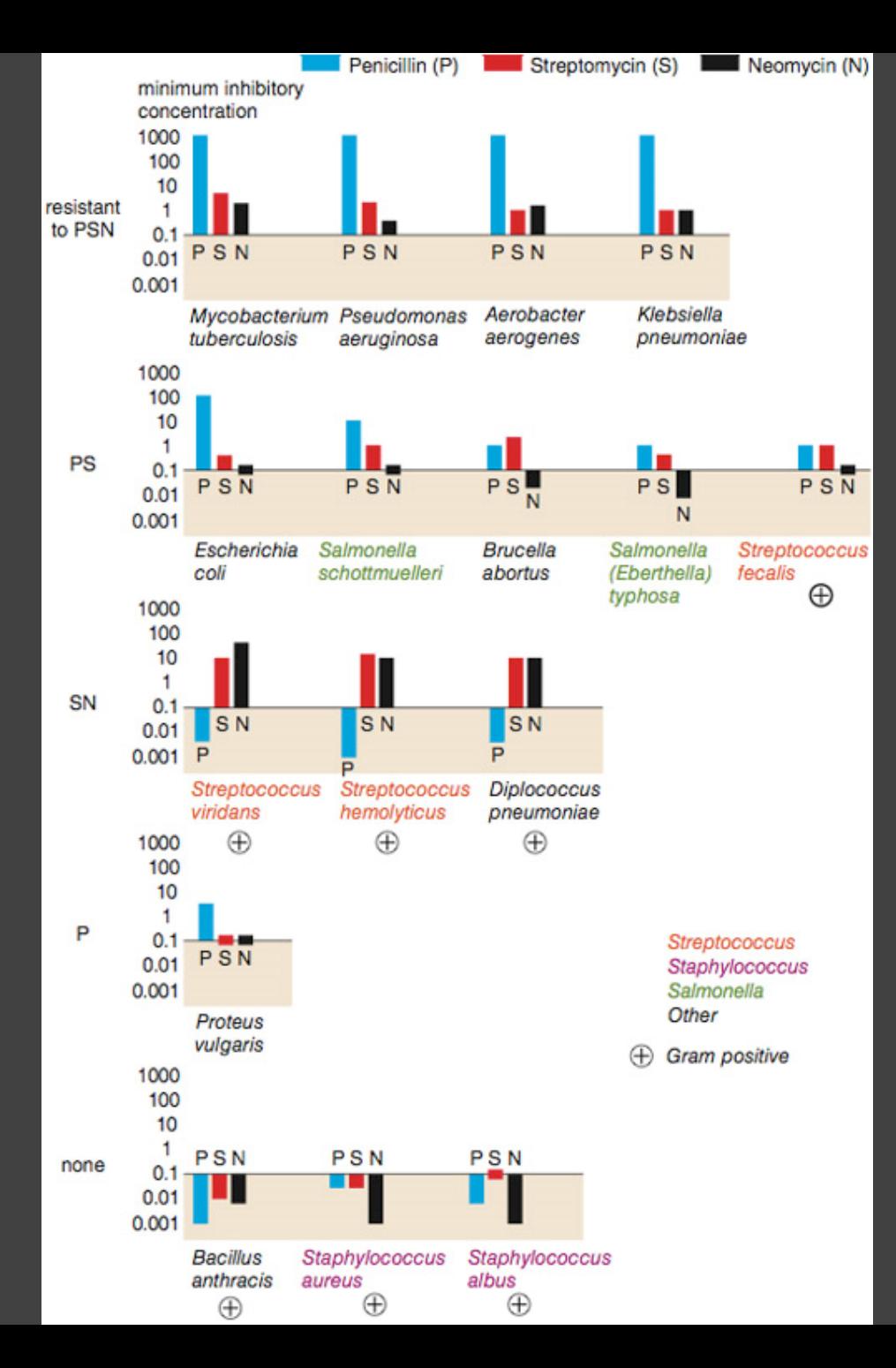

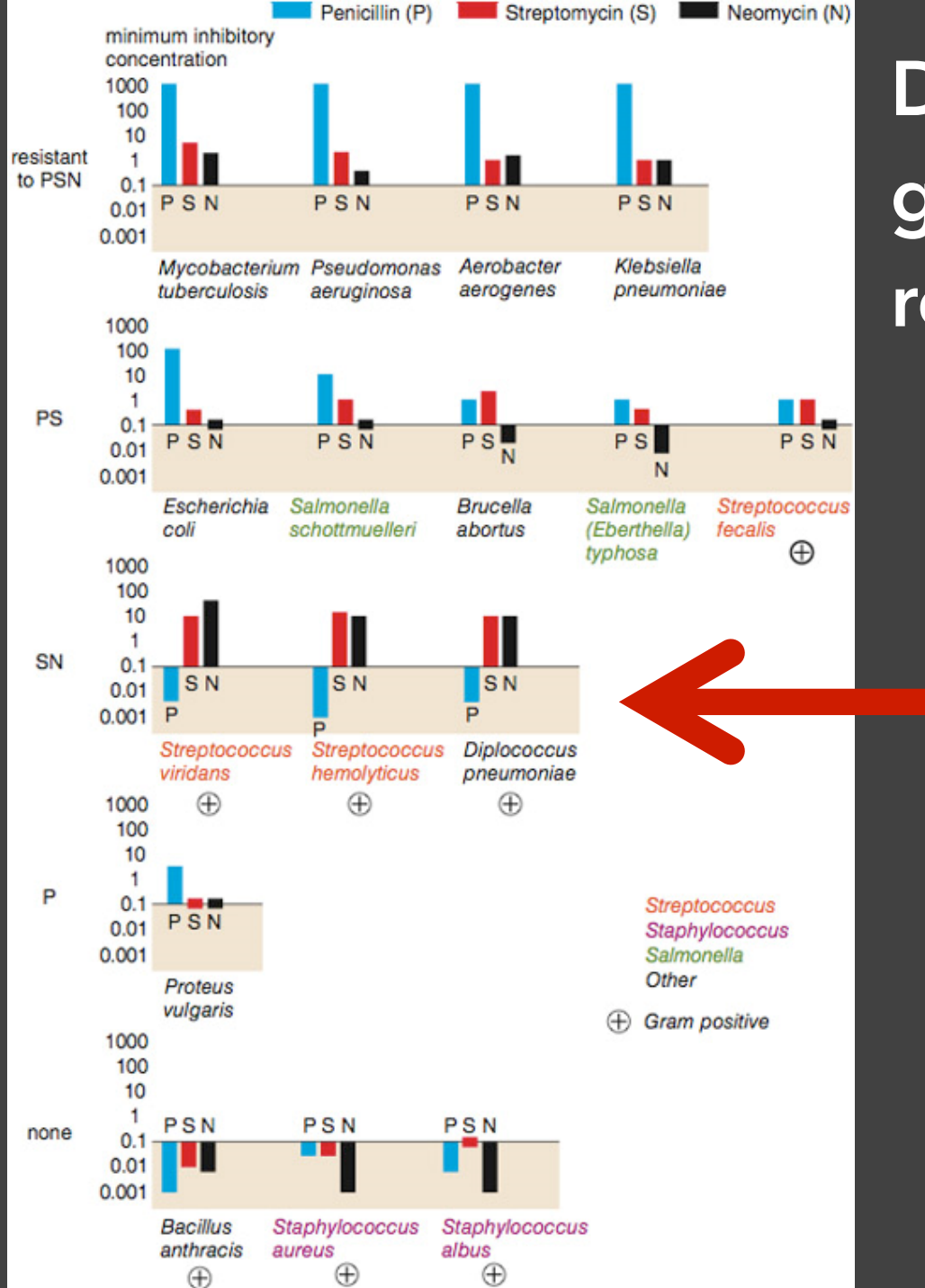

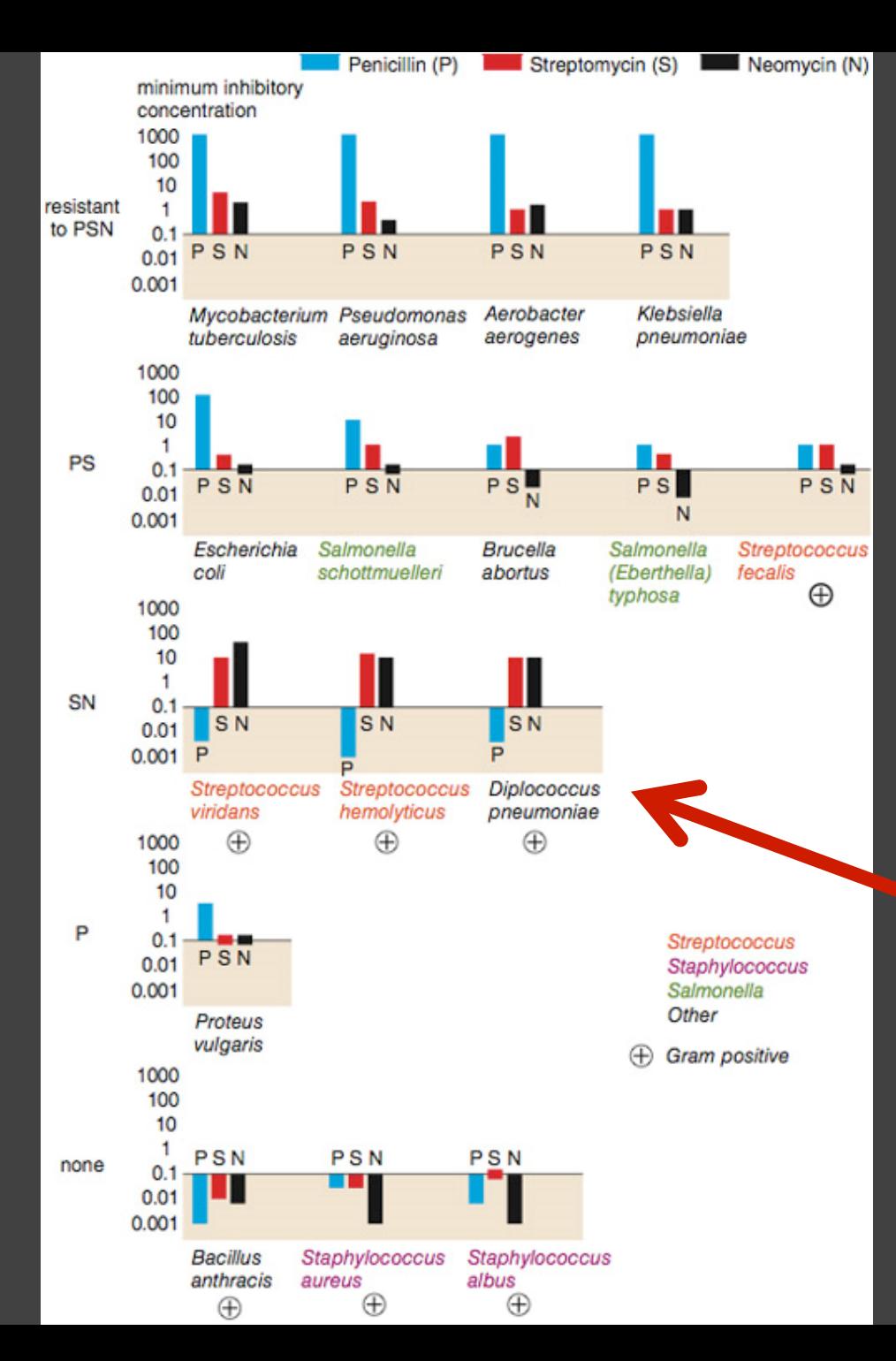

#### Really a streptococcus! (realized ~20 yrs later)

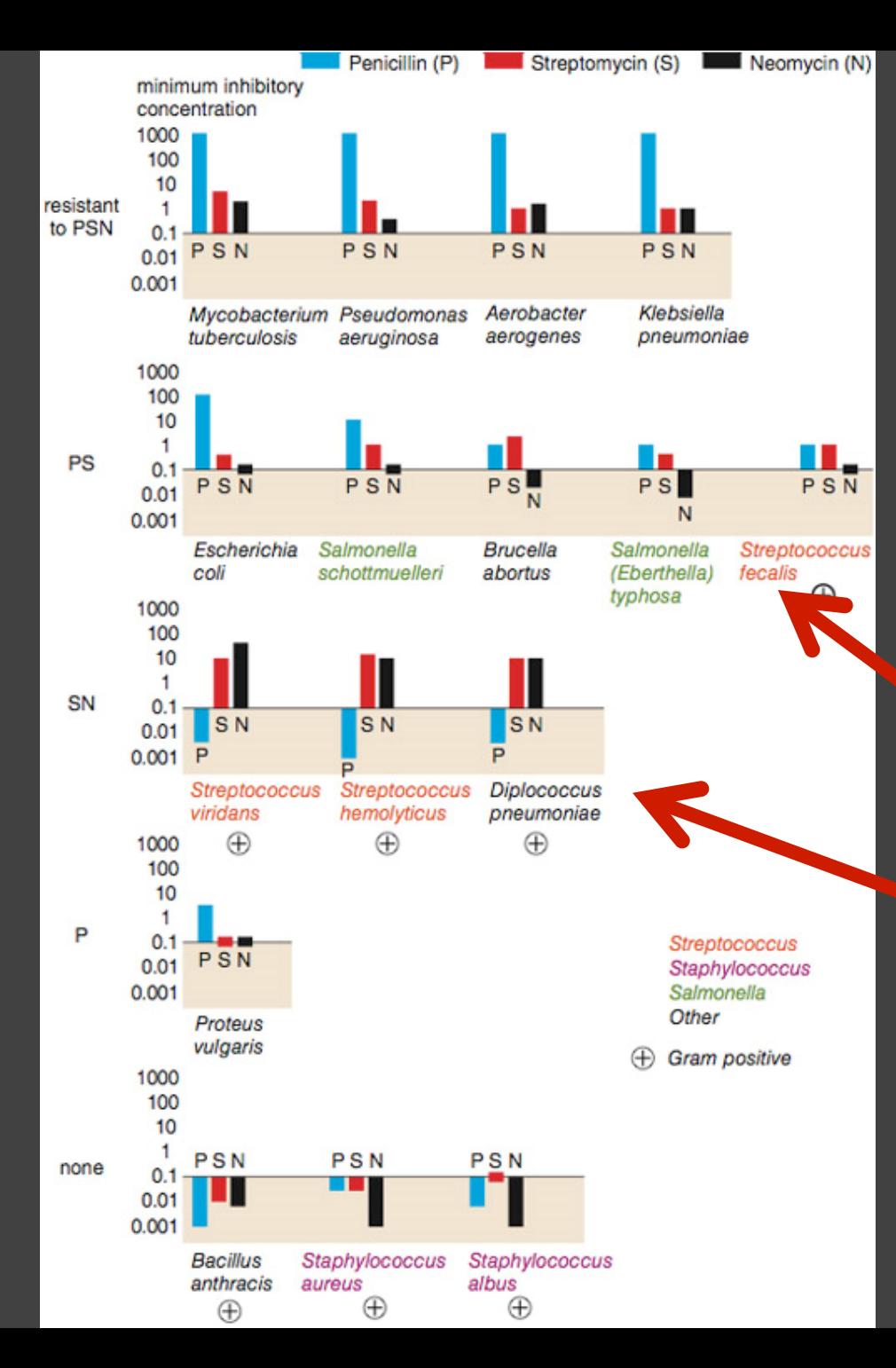

Not a streptococcus! (realized ~30 yrs later)

Really a streptococcus! (realized ~20 yrs later)

**Do the bacteria group by resistance? Do different drugs correlate?**

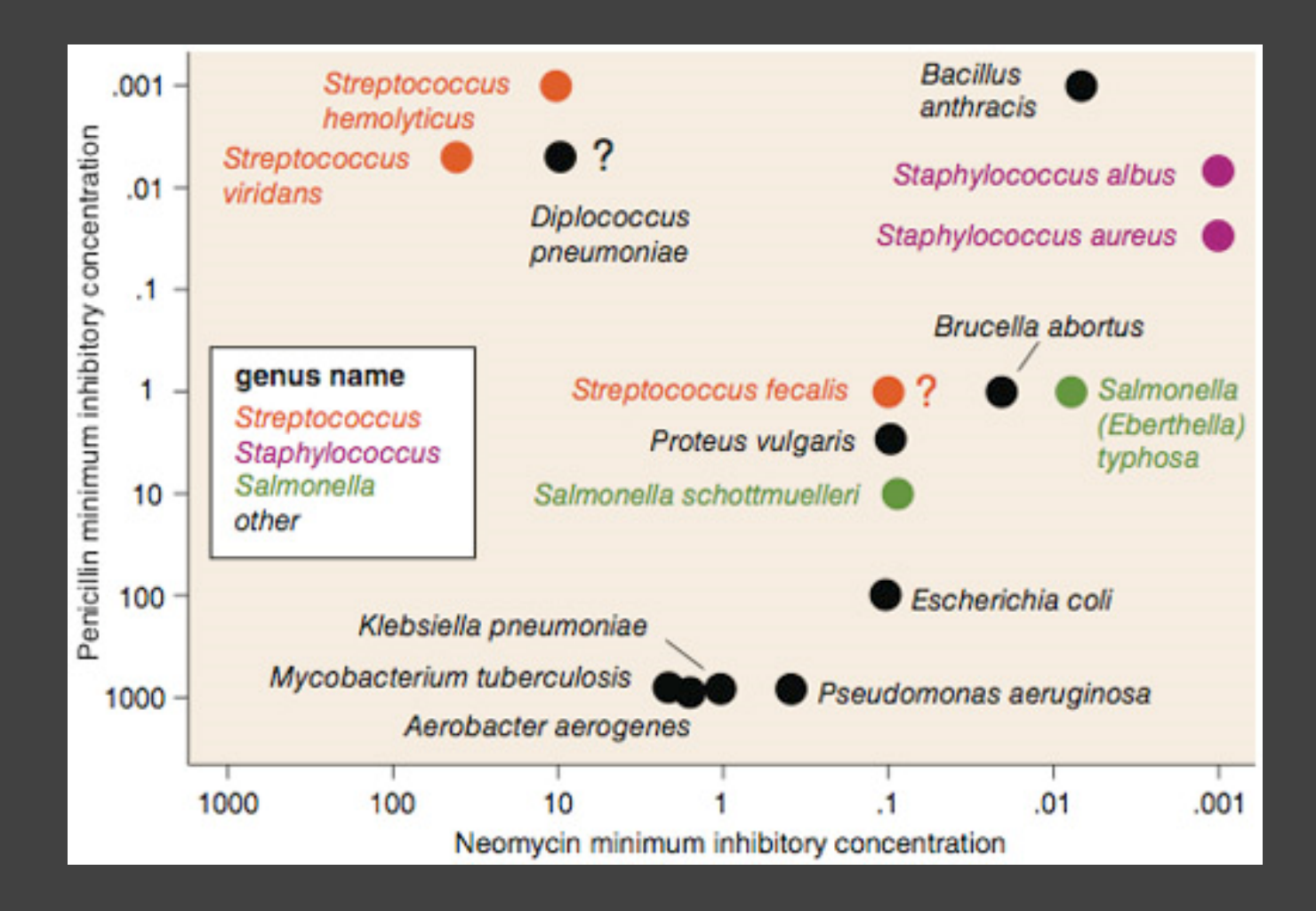

**Do the bacteria group by resistance? Do different drugs correlate?** Wainer & Lysen

*American Scientist*, 2009

#### **Lesson: Iterative Exploration**

#### **Exploratory Process**

1 Construct graphics to address questions 2 Inspect "answer" and assess new questions 3 Repeat…

**Transform data** appropriately (e.g., invert, log)

**Show data variation, not design variation** [Tufte]

# **Administrivia**

## **A2: Exploratory Data Analysis**

#### Use visualization software to form & answer questions

#### **First steps:**

Step 1: Pick domain & data Step 2: Pose questions Step 3: Profile the data Iterate as needed

#### **Create visualizations**

Interact with data Refine your questions

#### **Author a report**

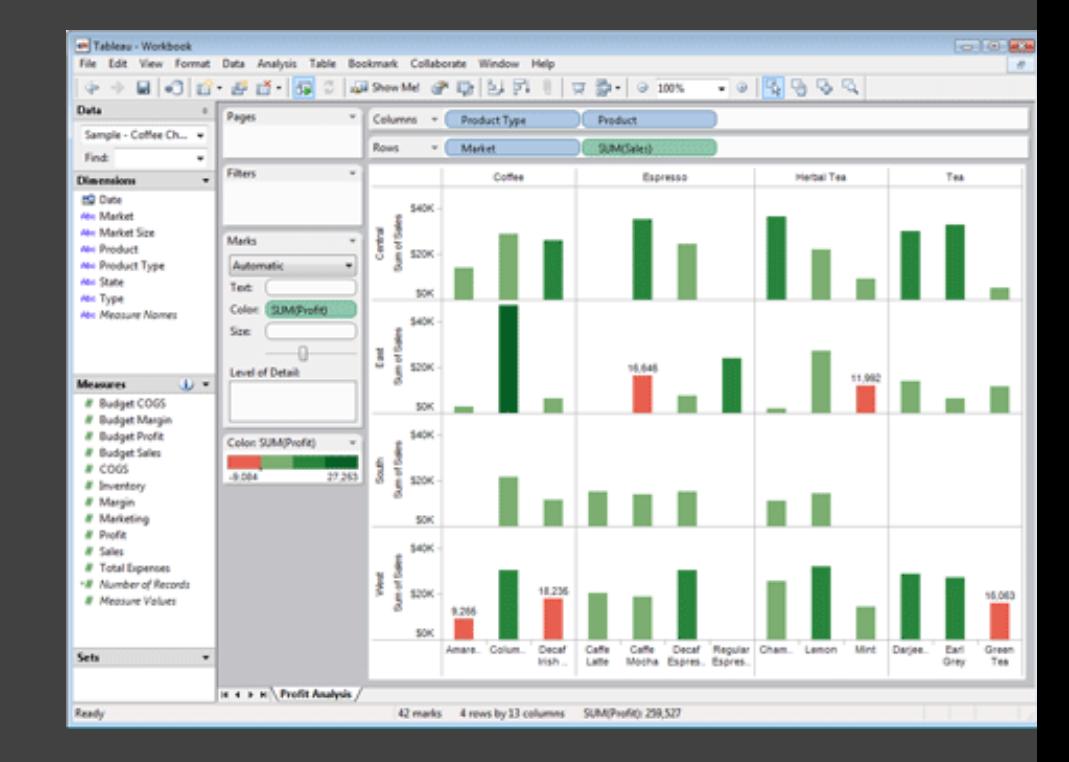

Screenshots of most insightful views *(8+)* Include titles and captions for each view

Due by 11:59pm **Monday, Apr 19**

## **Final Project Theme**

#### **Data Visualization for Communicating Scientific Advancements or Social Phenomena**

*Goal: find data of social or scientific import, design visualizations to communicate it effectively to a general audience.* 

The specific data domain is open-ended. Possibilities include transportation, campaign finance, education, economics, chemical engineering, sociology, statistics, atmospheric science, molecular interactions, scientific research, and so on...

Use Assignment 2 and 3 to explore a data set of interest prior to committing to final project teams and topic!

## **Final Project**

- Produce **interactive web-based visualizations** Initial **prototype** and **design review Final deliverables** and **video presentation** Submit and **publish online** (GitHub) Projects from previous classes (442, 512) have been:
- Published as research papers
- Shared widely (some in the New York Times!)
- Released as successful open source projects

#### **Final Project Teams**

Work in groups of 3-5 people

Post your project ideas and interests on Ed, or respond to classmates about their projects

**Mark thread as resolved when you are no longer looking for additional members** 

<https://edstem.org/us/courses/4910/discussion/354324>

## **Required Readings for Fri 4/9**

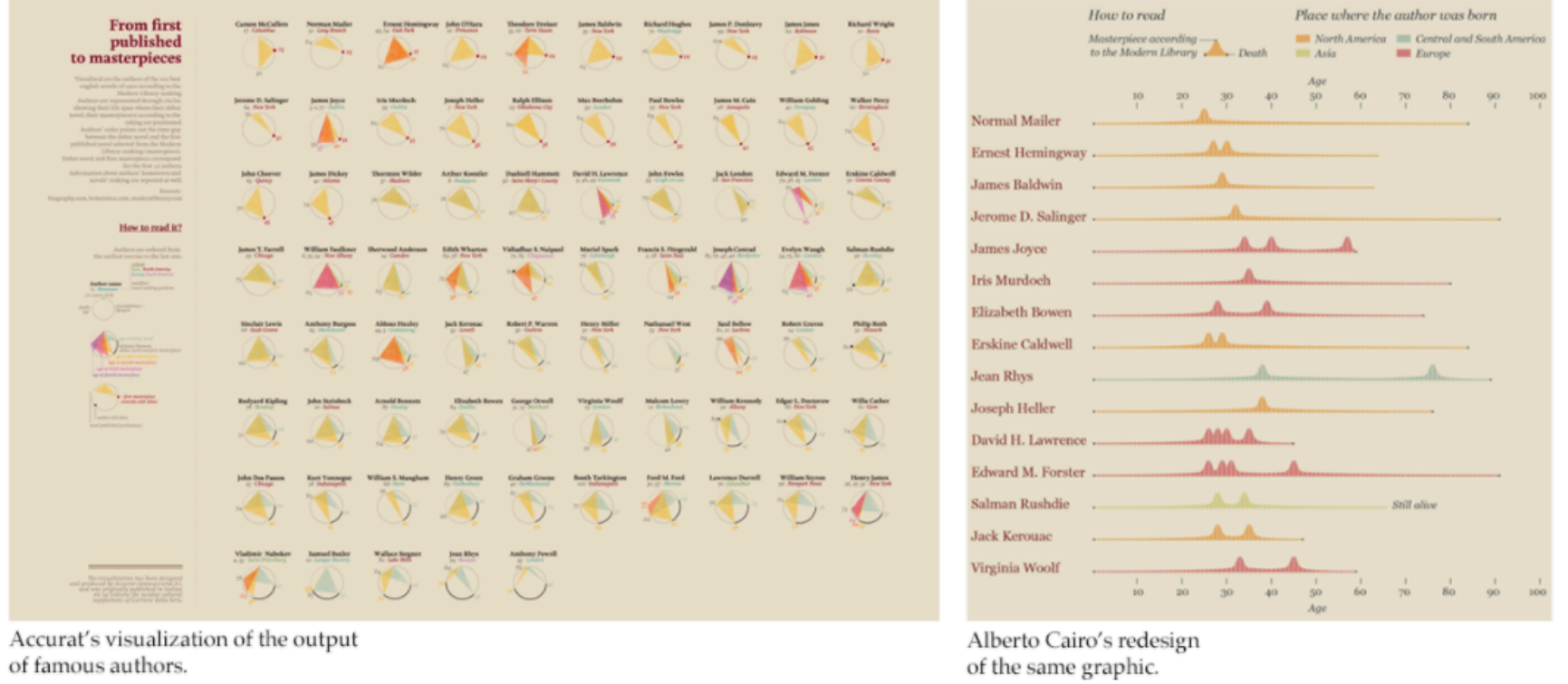

Design and Redesign in Data Visualization. Martin Wattenberg and Fernanda Viégas. 2015.

# **Tableau / Polaris**

#### **Polaris** [Stolte et al.]

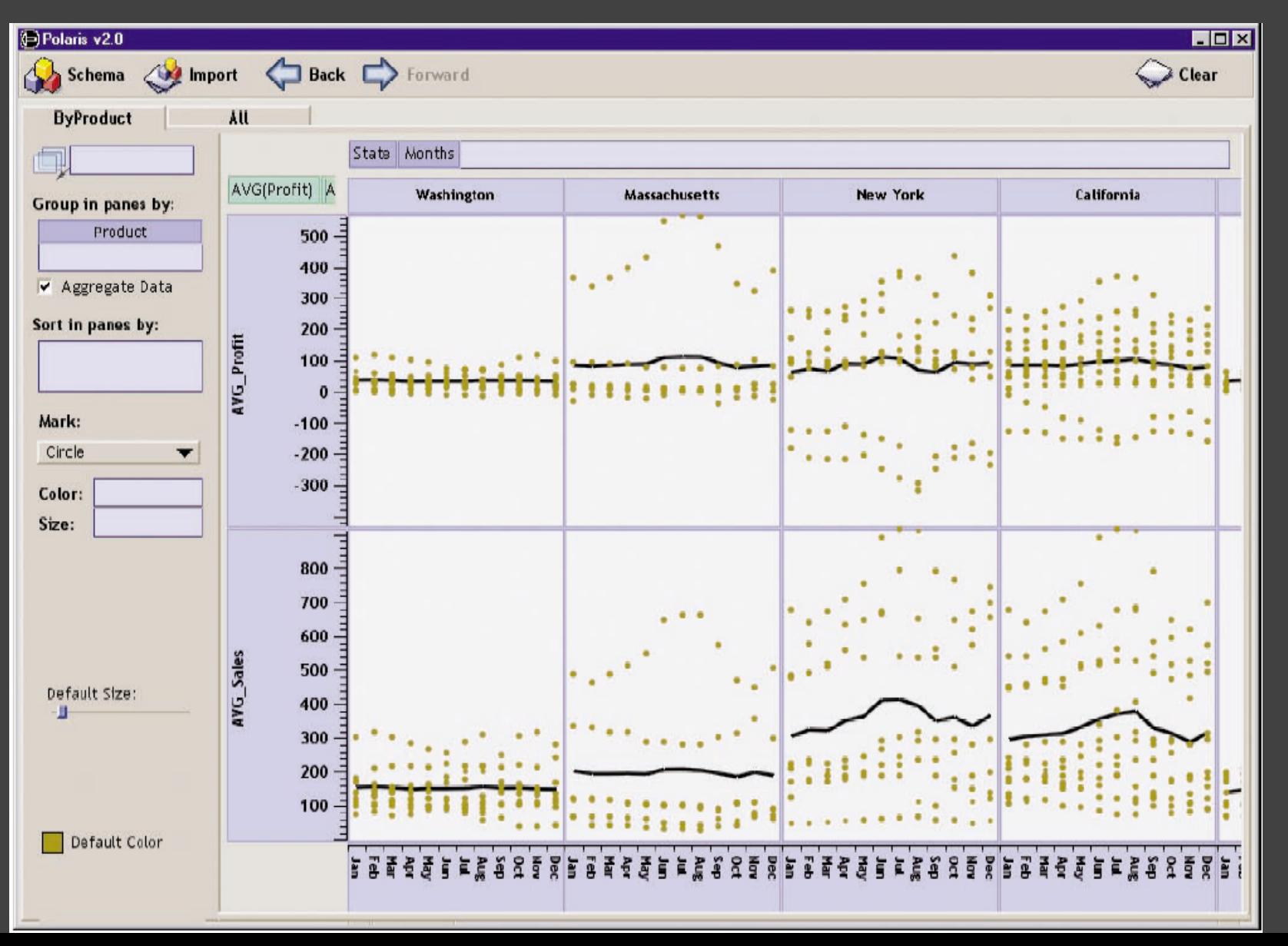

#### **Tableau**

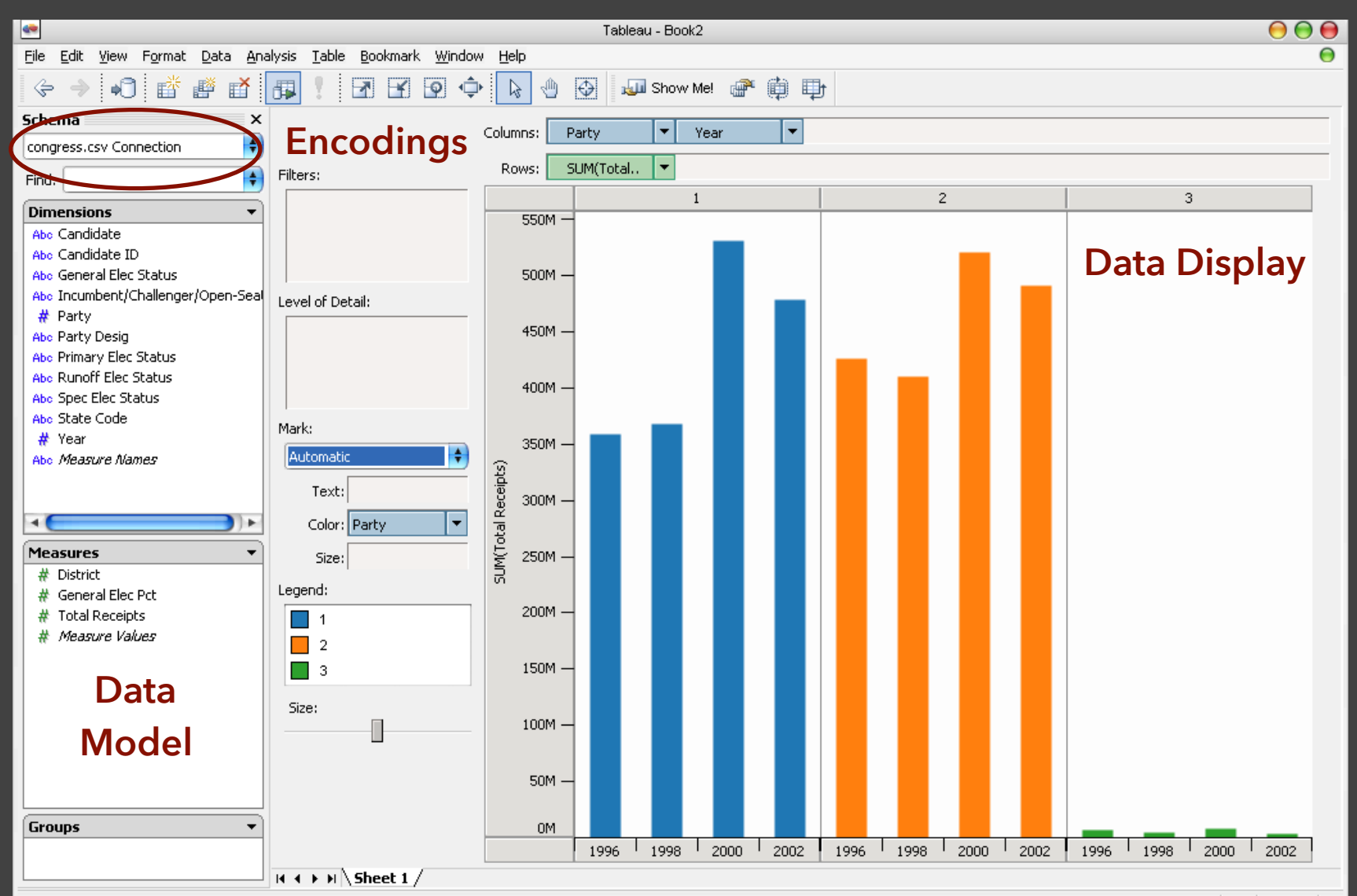

## **Tableau / Polaris Approach**

Insight: can simultaneously specify both database queries and visualization Choose data, then visualization, not vice versa Use smart defaults for visual encodings Can also suggest encodings upon request

## **Specifying Table Configurations**

#### **Operands are the database fields**

Each operand interpreted as a set {...} Quantitative and Ordinal fields treated differently

#### **Three operators:**  concatenation (+) cross product (x)  $\overline{\mathsf{nest}}$  (/)

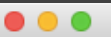

#### Tableau - Book1

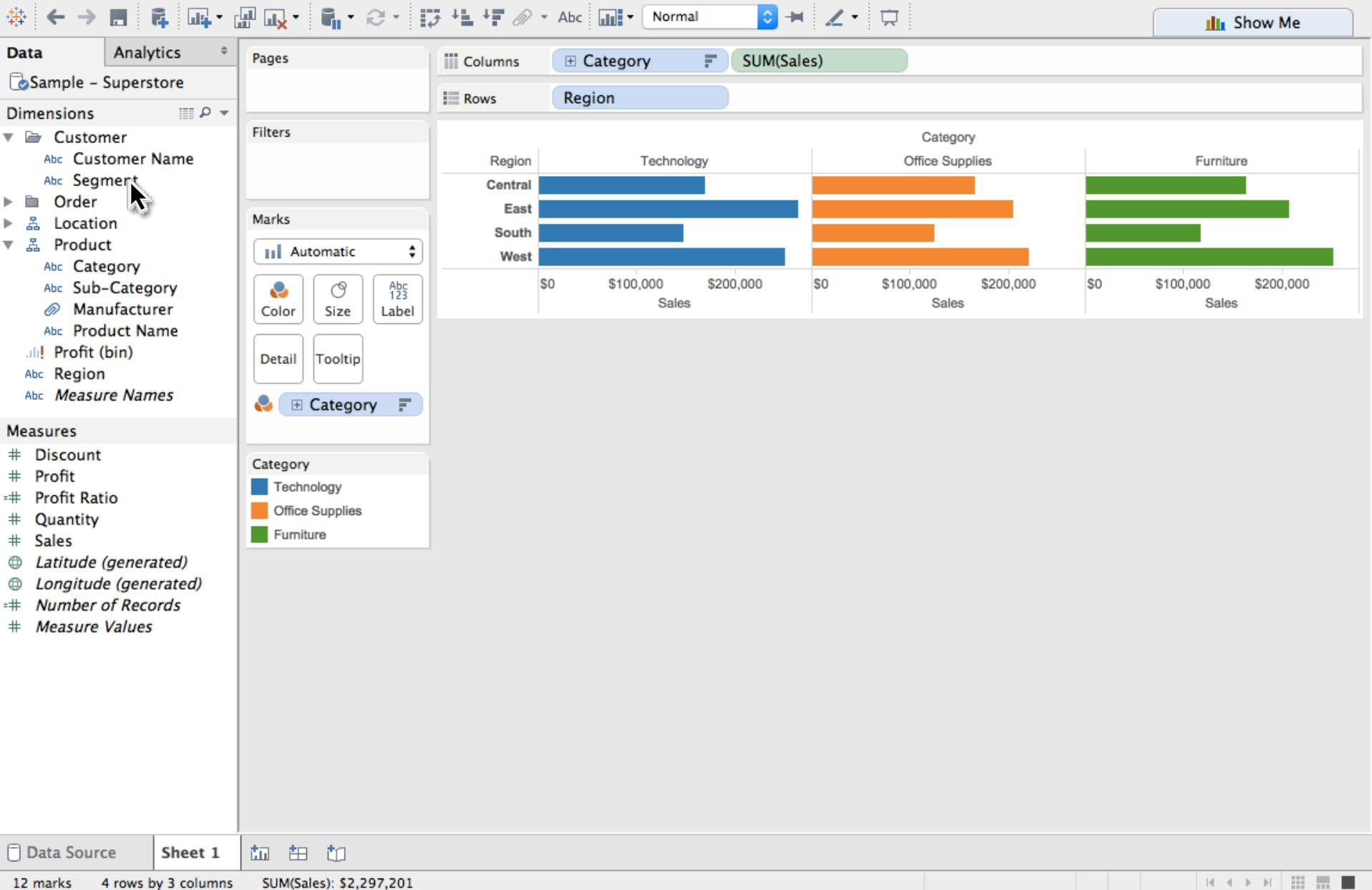

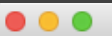

#### Tableau - Book1

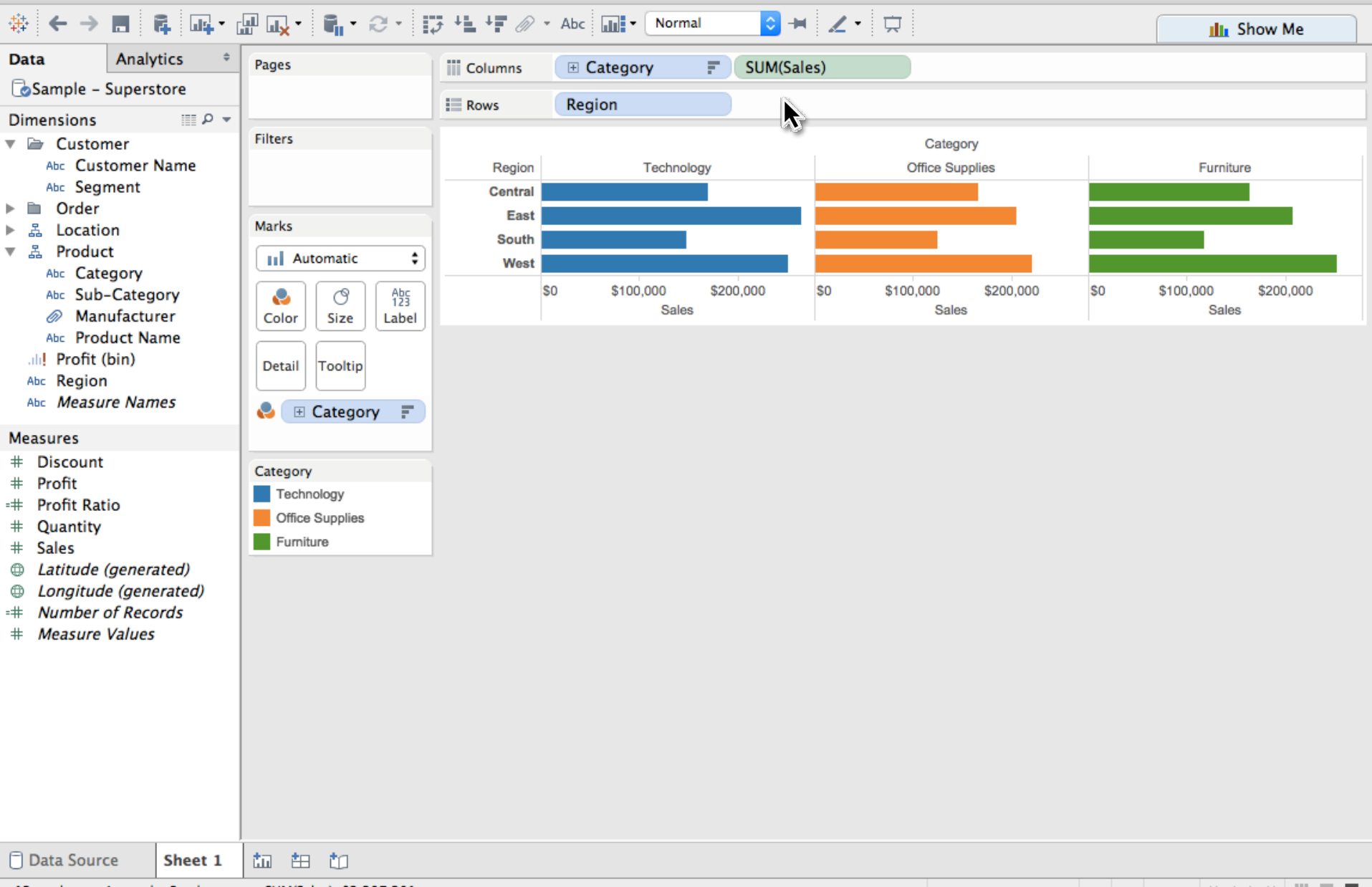

4 rows by 3 columns 12 marks SUM(Sales): \$2,297,201 **K < > > | | | | | | | | |** 

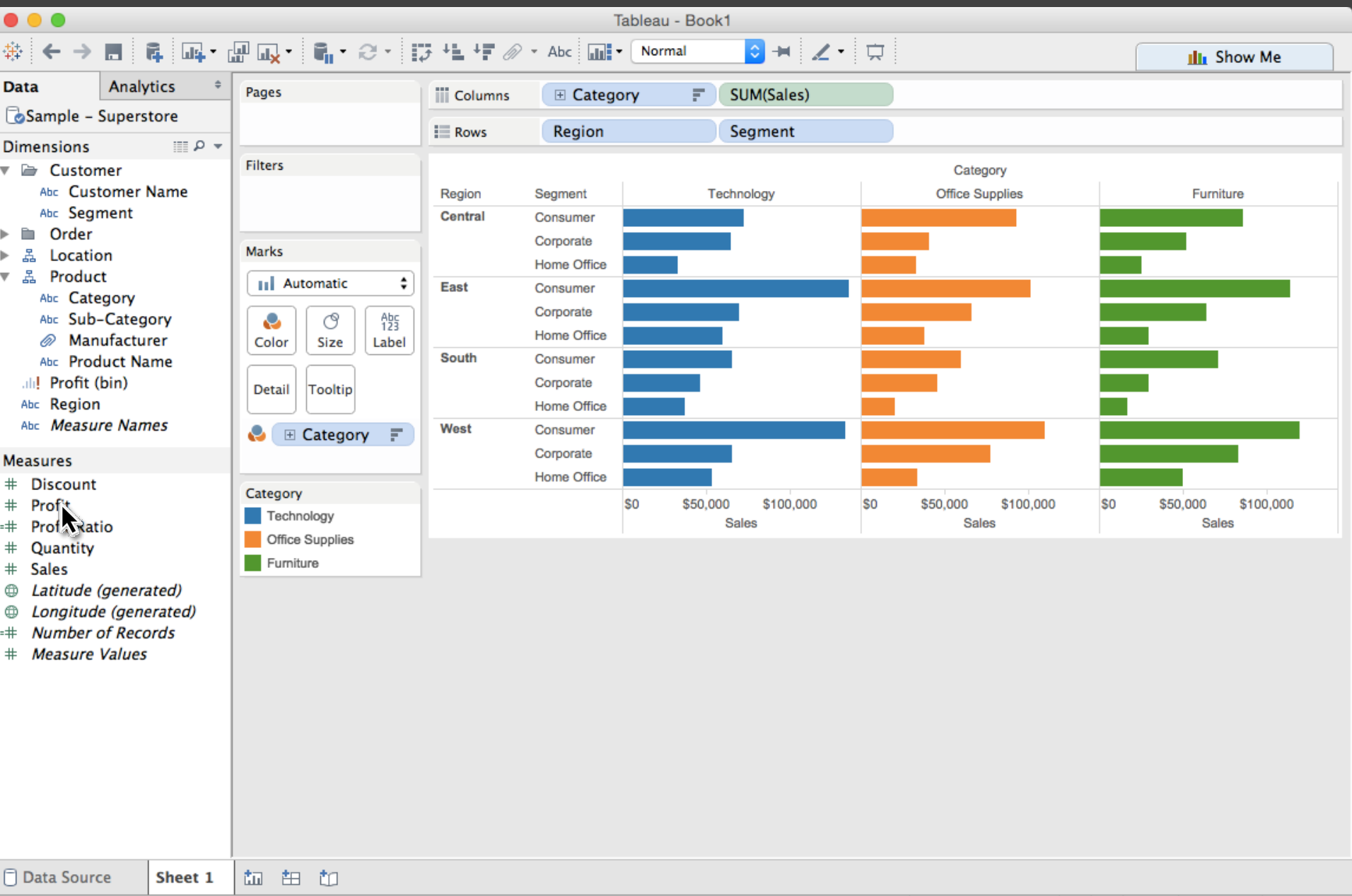

36 marks 12 rows by 3 columns SUM(Sales): \$2,297,201

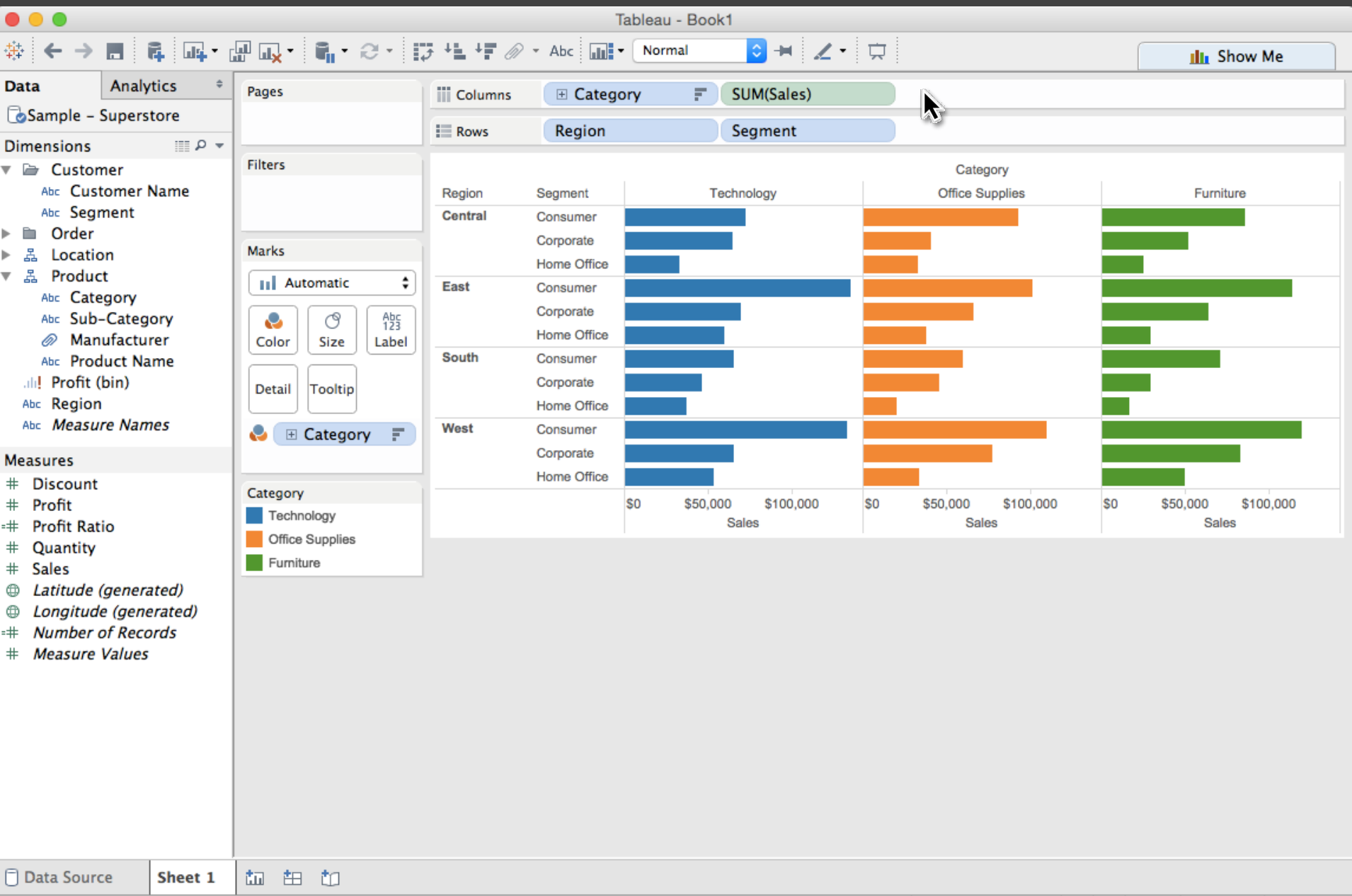

36 marks 12 rows by 3 columns SUM(Sales): \$2,297,201

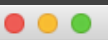

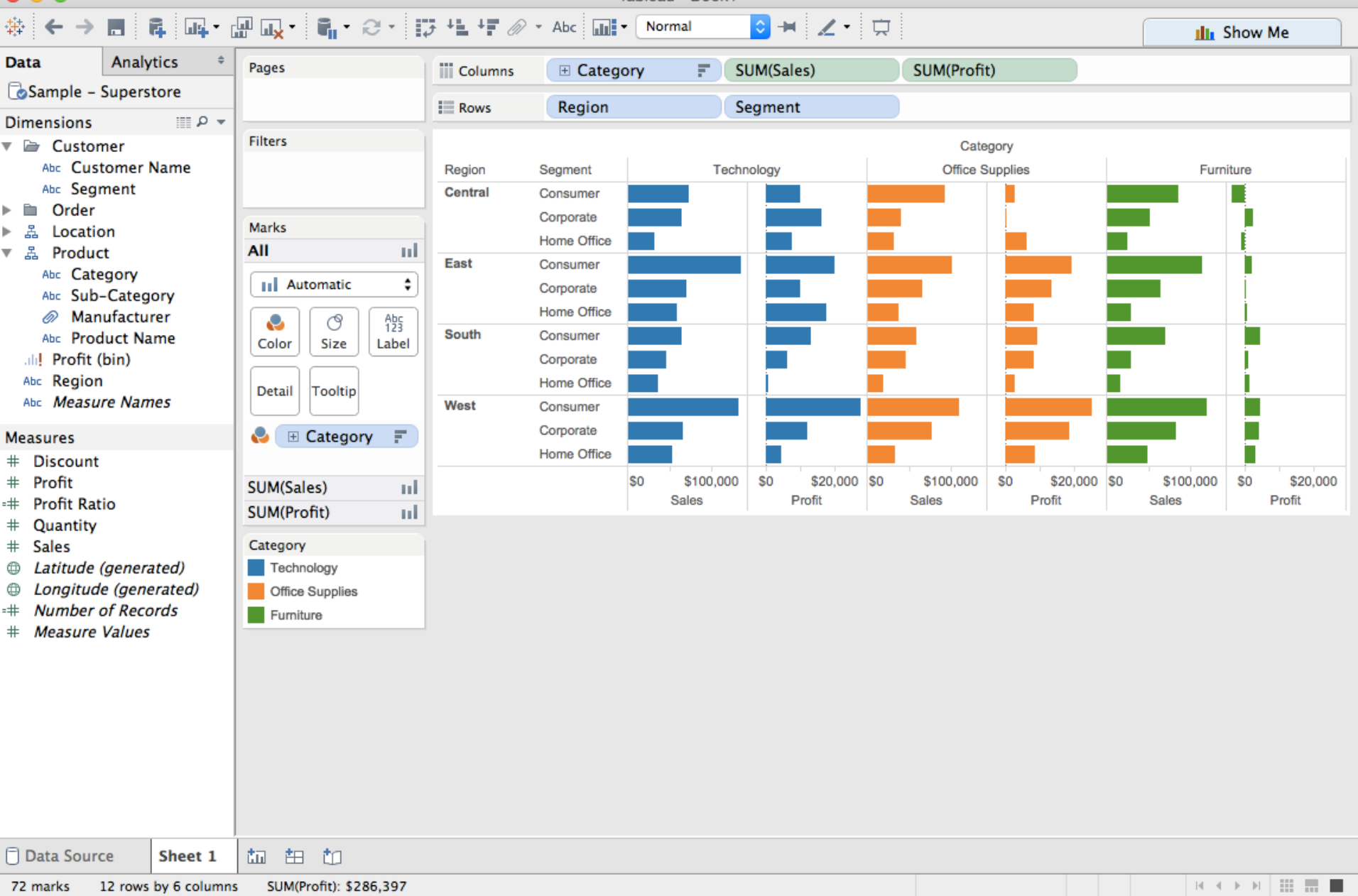

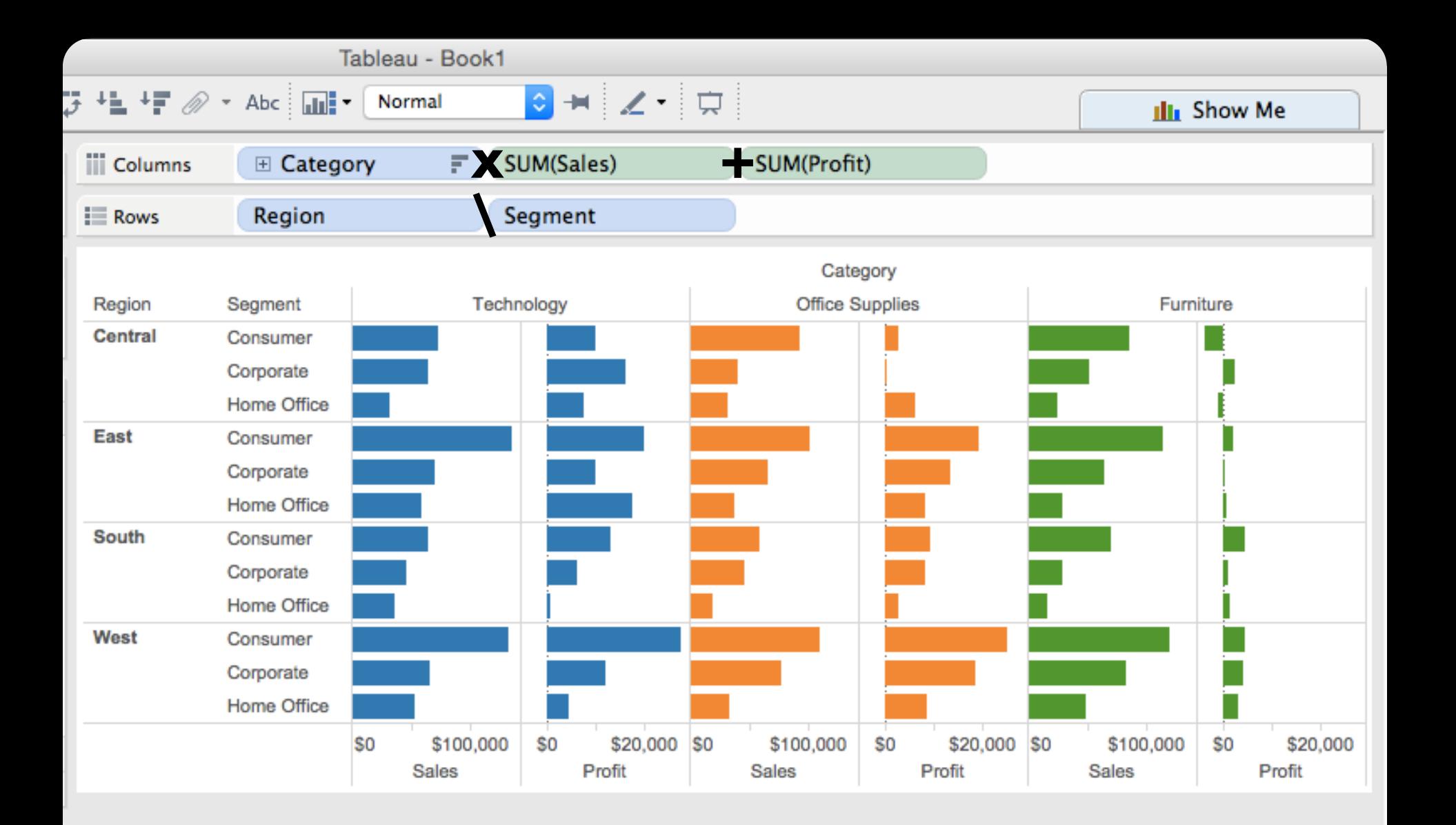

#### **Table Algebra**

The operators  $(+, x, 7)$  and operands  $(O, Q)$  provide an *algebra* for tabular visualization.

Algebraic statements are then mapped to: **Visualizations** - trellis plot partitions, visual encodings **Queries** - selection, projection, group-by aggregation

In Tableau, users make statements via drag-and-drop Note that this specifies operands *NOT* operators! Operators are inferred by data type (O, Q)

## **Table Algebra: Operands**

**Ordinal fields**: interpret domain as a set that partitions table into rows and columns.

 $Quarter = \{(Qtr1), (Qtr2), (Qtr3), (Qtr4)\}$  ->

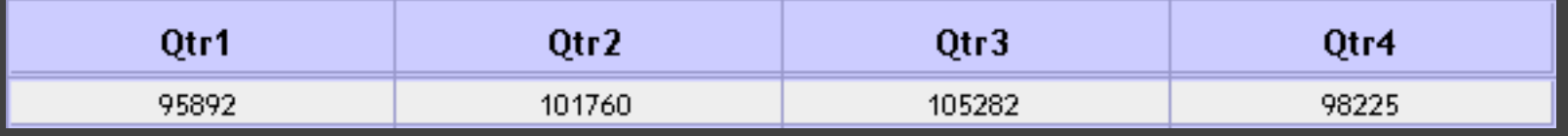

**Quantitative fields**: treat domain as single element set and encode spatially as axes.  $\text{Profit} = \{(\text{Profit}[-410,650])\}$  ->

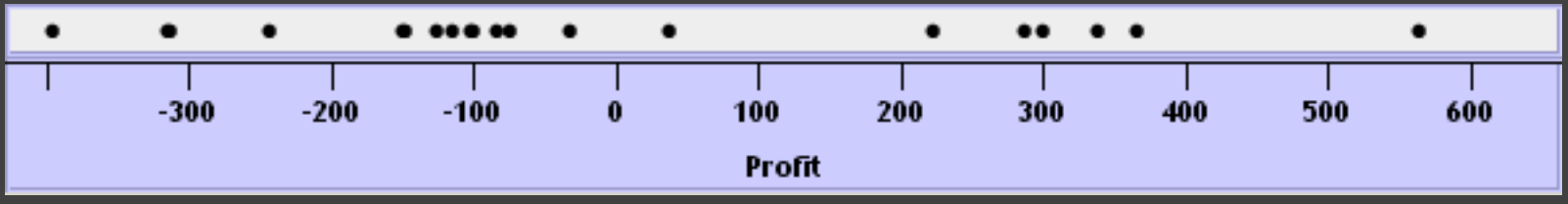

## **Concatenation (+) Operator**

#### **Ordered union of set interpretations**

Quarter + Product Type  $= \{ (Qtr1), (Qtr2), (Qtr3), (Qtr4) \} + \{ (Coffee), (Espresso) \}$ = {(Qtr1),(Qtr2),(Qtr3),(Qtr4),(Coffee),(Espresso)}

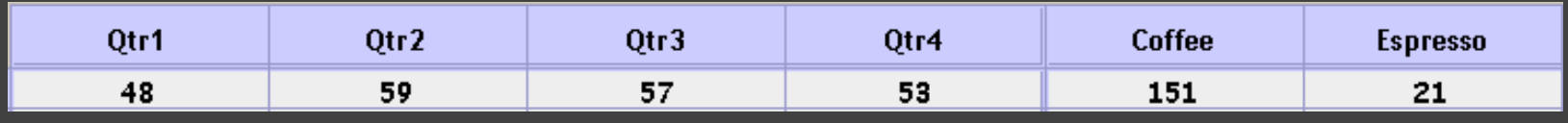

#### Profit + Sales = {(Profit[-310,620]),(Sales[0,1000])}

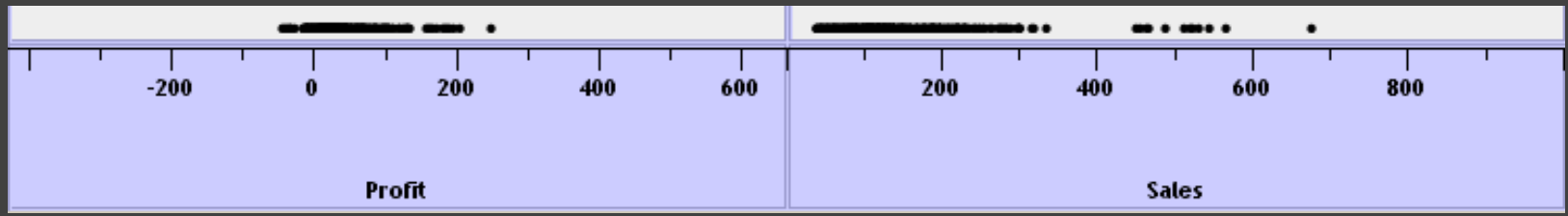

## **Cross (x) Operator**

#### **Cross-product of set interpretations**

Quarter x Product Type = {(Qtr1,Coffee), (Qtr1, Tea), (Qtr2, Coffee), (Qtr2, Tea), (Qtr3, Coffee), (Qtr3, Tea), (Qtr4, Coffee), (Qtr4,Tea)}

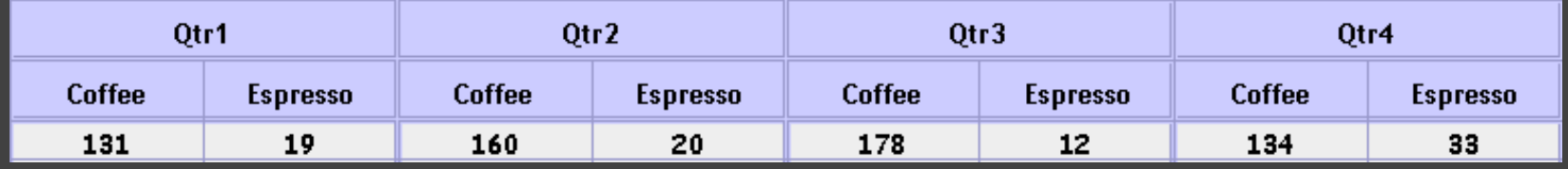

#### Product Type x Profit =

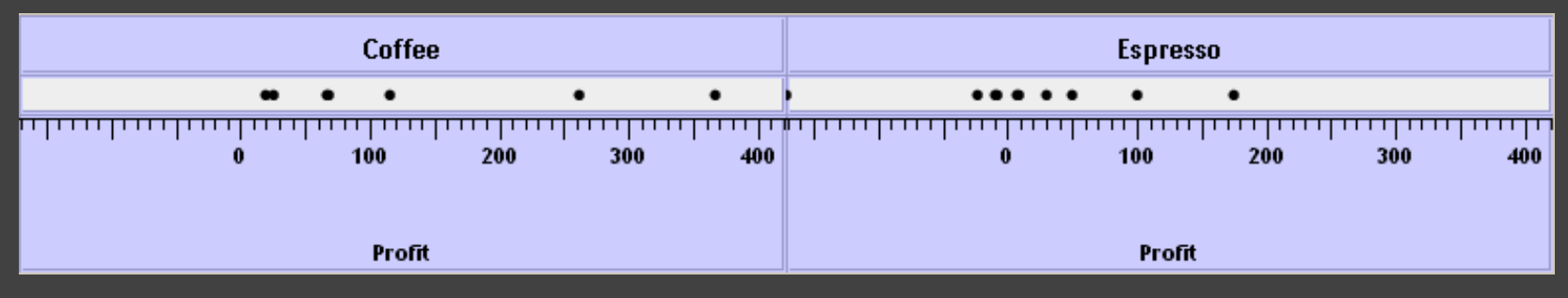

## **Nest (/) Operator**

- **Cross-product filtered by existing records**
- Quarter x Month ->
	- creates twelve entries for each quarter. i.e., (Qtr1, December)
- Quarter / Month ->
	- creates three entries per quarter based on tuples in database (not semantics)

## **Ordinal-Ordinal**

![](_page_52_Picture_4.jpeg)

#### **Quantitative-Quantitative**

![](_page_53_Figure_1.jpeg)

## **Ordinal-Quantitative**

![](_page_54_Figure_1.jpeg)

### **Querying the Database**

![](_page_55_Figure_1.jpeg)

#### **Quiz Section: Tableau**

Tomorrow, Thursday April 8th

Introduction and hands-on experience in Tableau Come prepared with Tableau installed [See announcement on Ed for instructions](https://edstem.org/us/courses/4910/discussion/347083)

**Up Next:** Jane's Office Hour (link on Canvas)